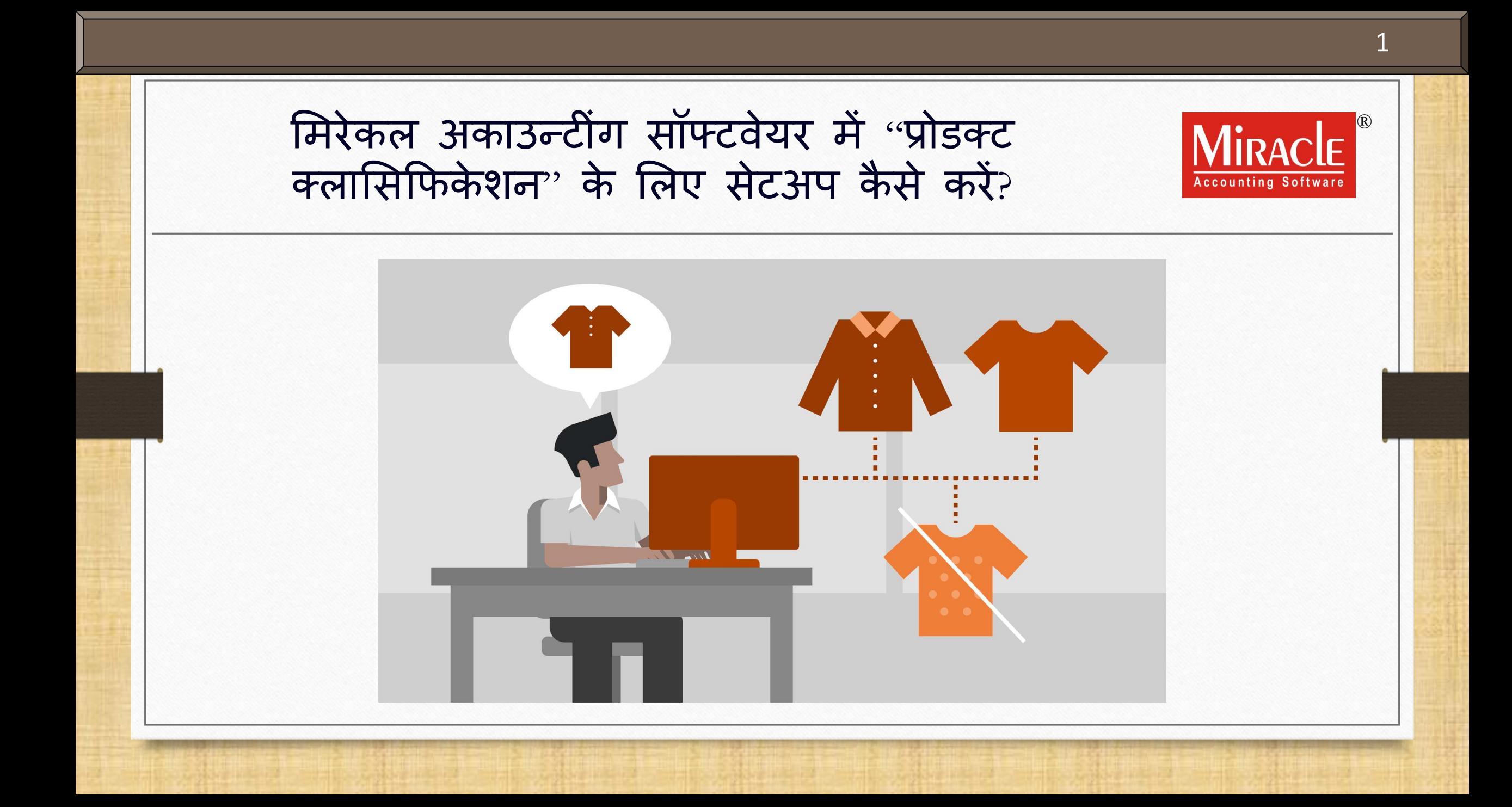

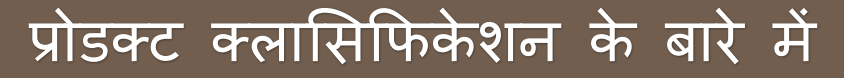

- ❖ "प्रोडक्ट क्लासिफिकेशन" कन्सेप्ट में, प्रोडक्ट की विशिष्ट लाक्षणिकताओं के अनुसार उसका क्लासिफिकेशन समाविष्ट होता है।
- ❖ कई के ्ेगरटज़ के साथ प्रोडक्् की सभी डड्ेल्स का ररकॉडडिंग करना और उसे िैनेज करना आमतौर पर एक लंबा और जटिल काम है।
- \* विशेष रूप से **गारमेंट** व्यवसाय में असंख्य केटेगरीज़ के साथ प्रोडक्ट्स को मेन्टेन रखने िें सिय लगता है।
- ◆ उस समय, "प्रोड़क्ट क्लासिफिकेशन" सुविधा आपके बचाव में आती है। जो आपका समय बचाएगा और प्रोडक्ट मैनेजमेंट को आसान बना देगा।
- ❖ चमलए सभी से्अप देखते है।
- ❖ <u>नोंध</u>: मिरेकल सॉफ्टवेयर की केवल प्रीमियम कॉपी ही आपको यह सुविधा देती है।

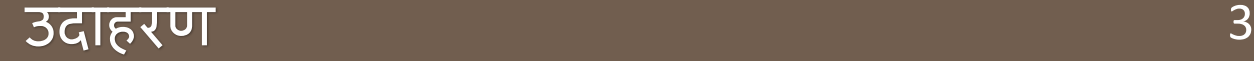

- \*\* ऐसे कई व्यवसाय हैं जिन्हें प्रोडक्ट ग्रुपिंग और क्लासिफिकेशन की आवश्यकता होती है।
- \* गारमेंट व्यवसाय को ध्यान में रखकर प्रोडक्ट की साइज़, ब्रांड, कलर, मटिरीअल और अन्य कई केटेगरीज़ सोच सकते है।
- \*\* इसलिए इस गाइड में, हम **गारमेंट व्यवसाय** की प्रोडक्ट के लिए क्लासिफिकेशन देखेंगे:  $\triangleright$  मिरेकल में सेटअप
	- $\triangleright$  **Classification Master** में प्रोडक्ट की विविध रेंज के साथ केटेगरीज दाखिल करना
	- $\triangleright$  क्लासिफिकेशन सेटअप के साथ एक नई प्रोडक्ट एड करना
	- ➢ सेल्स इनवॉईस उदाहरि
	- $\triangleright$  प्रोडक्ट क्लासिफिकेशन रिपोर्ट

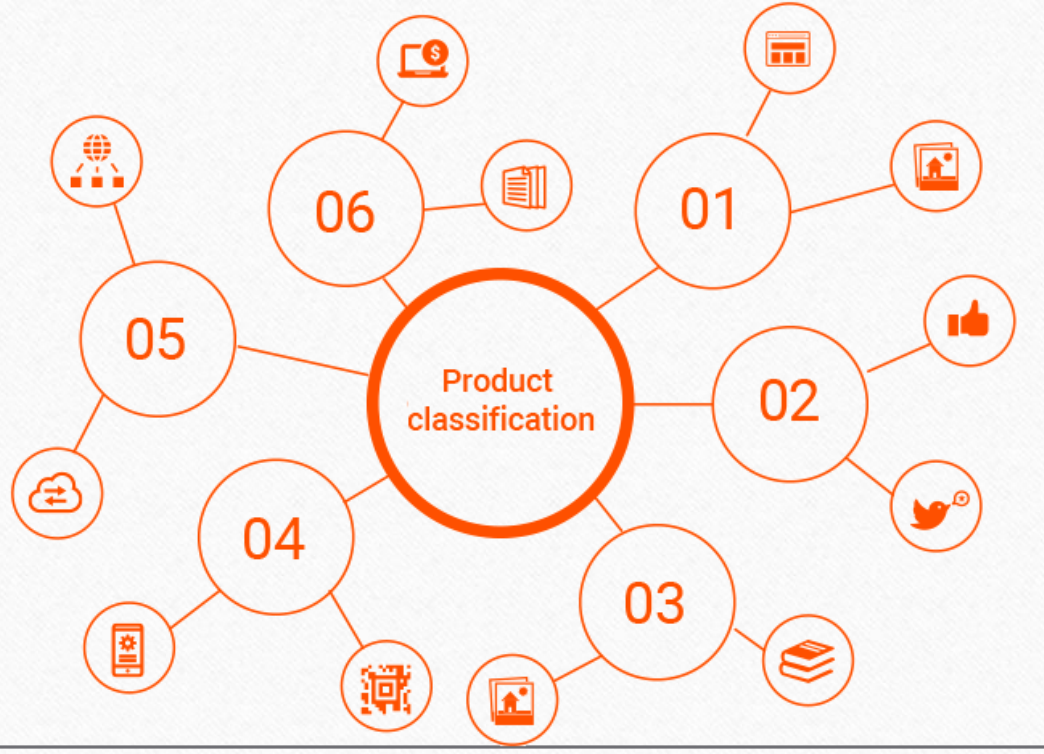

#### Setup → Company Setup 4

Master Transaction

厘

GST

創

Exit **Windows** Setun

Company Setup

Voucher Setup Voucher Number

Utility

Report

Sales Setup Purchase Setup

Credit Note Setup

٠

 $\ddot{\phantom{1}}$ 

٠

Debit Note Setup

Advance Setup Security Software Setup

Voucher Format

क्लासिफिकेशन सेटअप के लिए, **Company Setup में जाएं...** 

**Sales** 

**Invoice** 

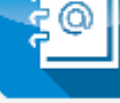

Outstanding

A/c. Ledger

-l EC

図

Cash/Bank **Quick Entry** 

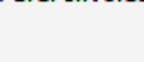

**Purc. Invoice** 

## Setup → Company Setup →Advance Setup

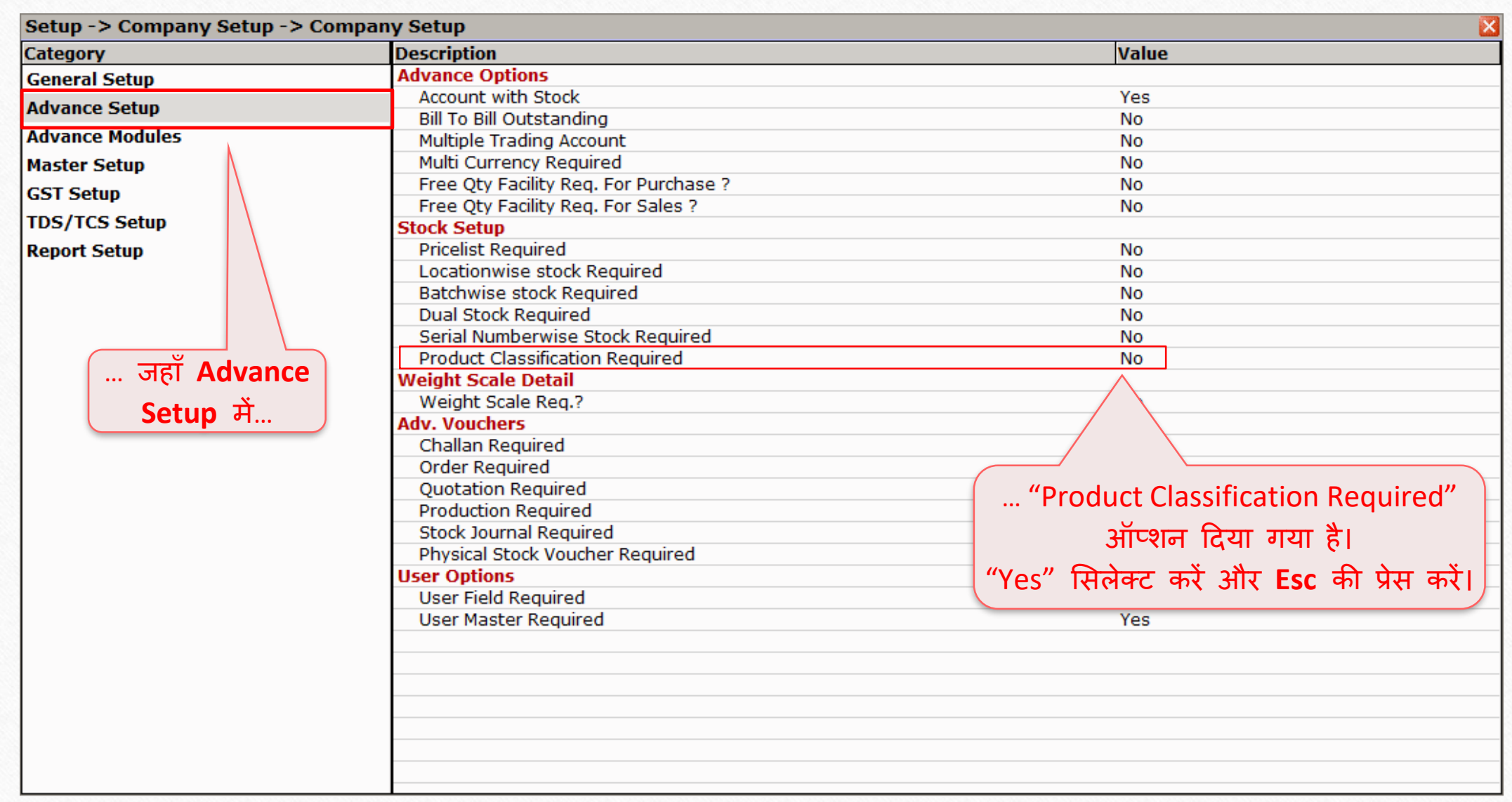

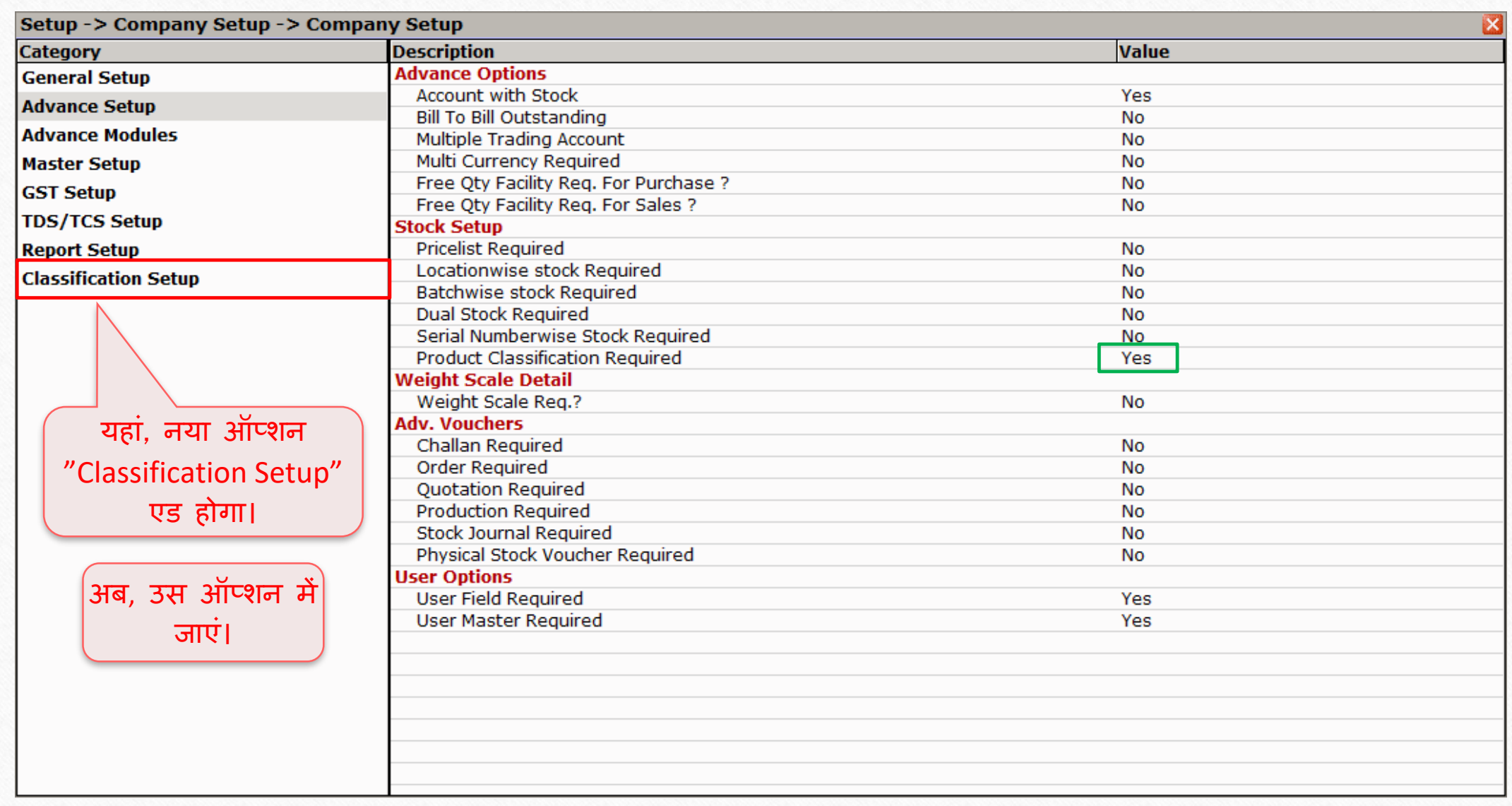

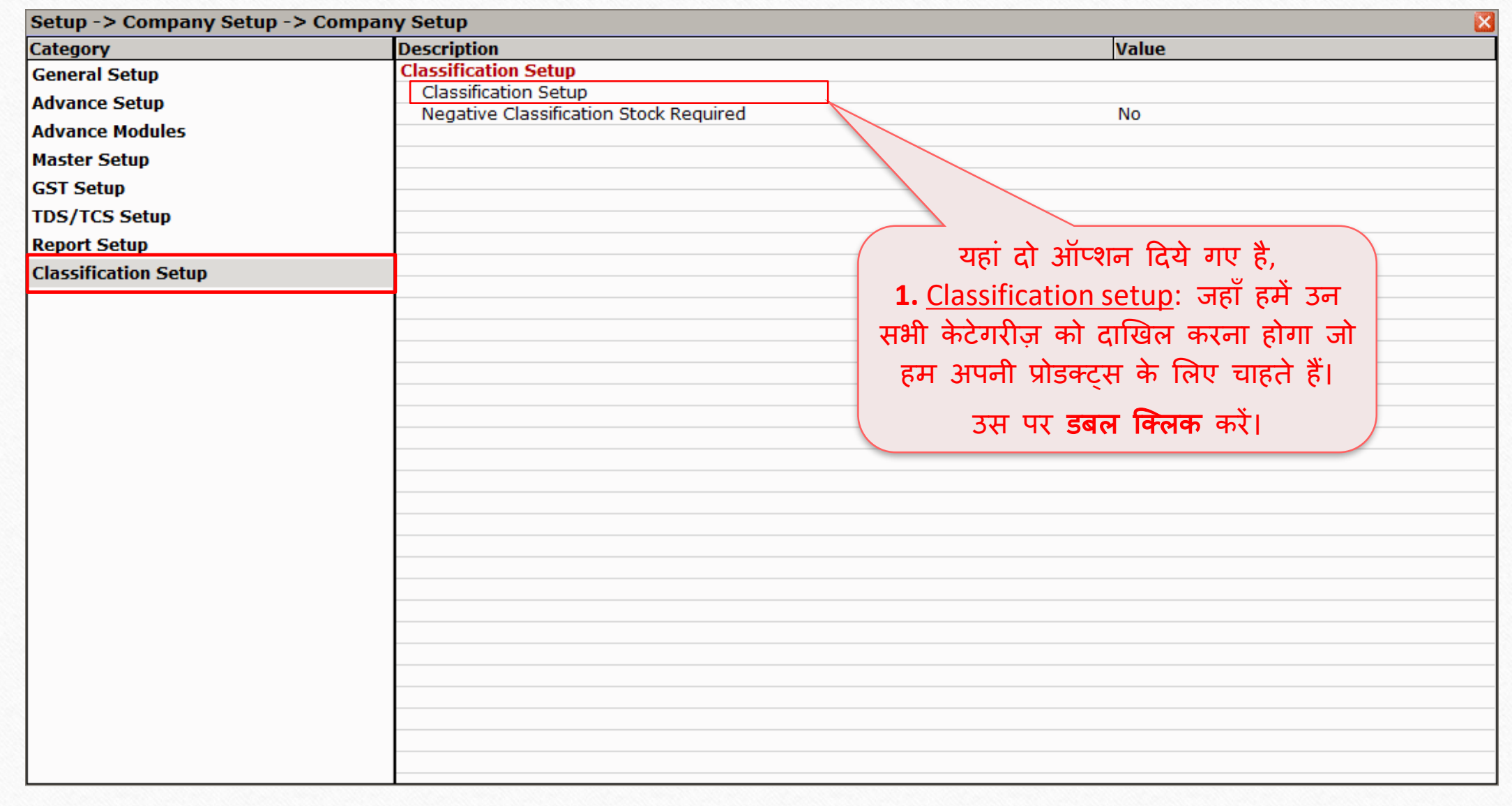

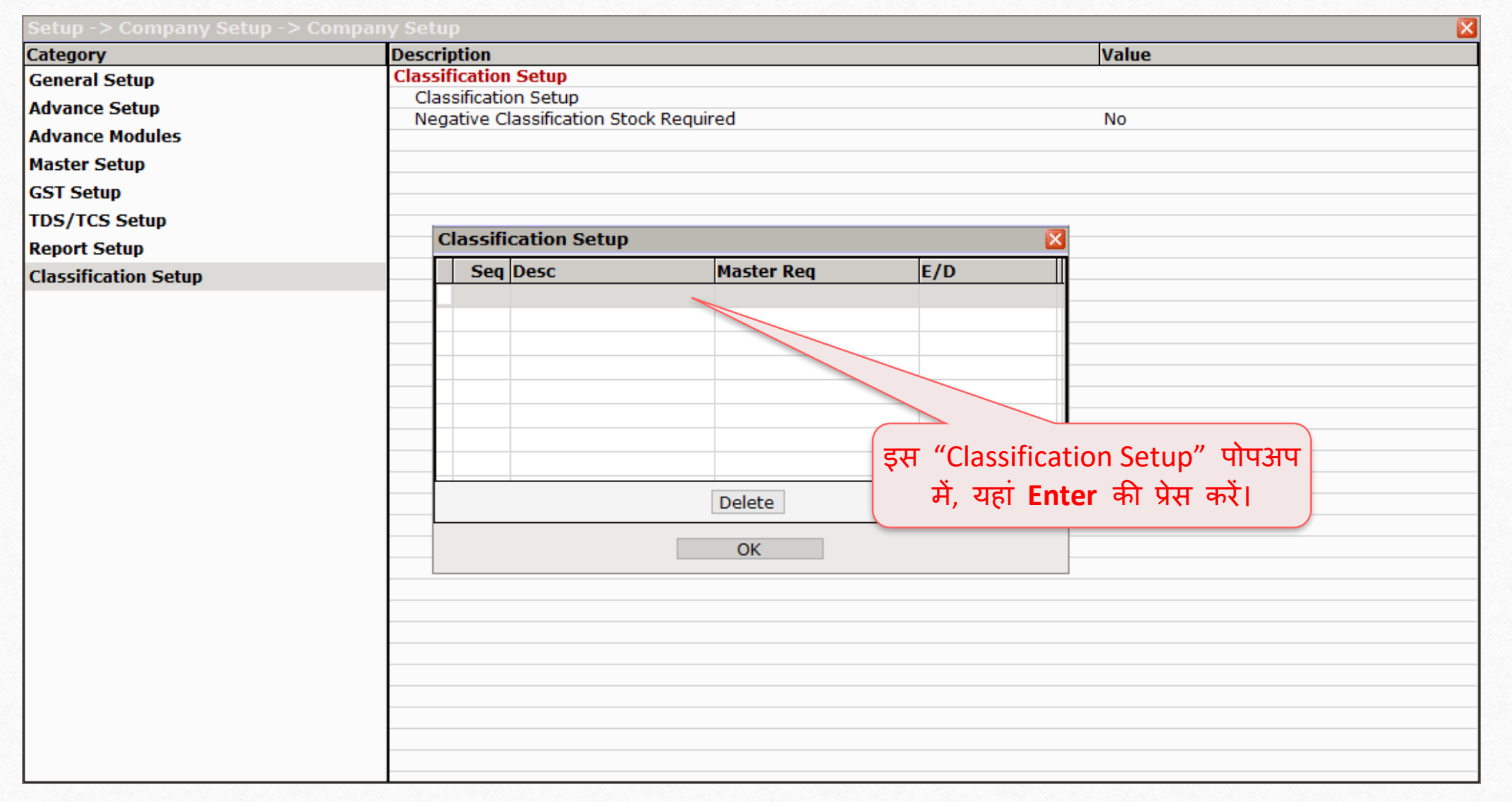

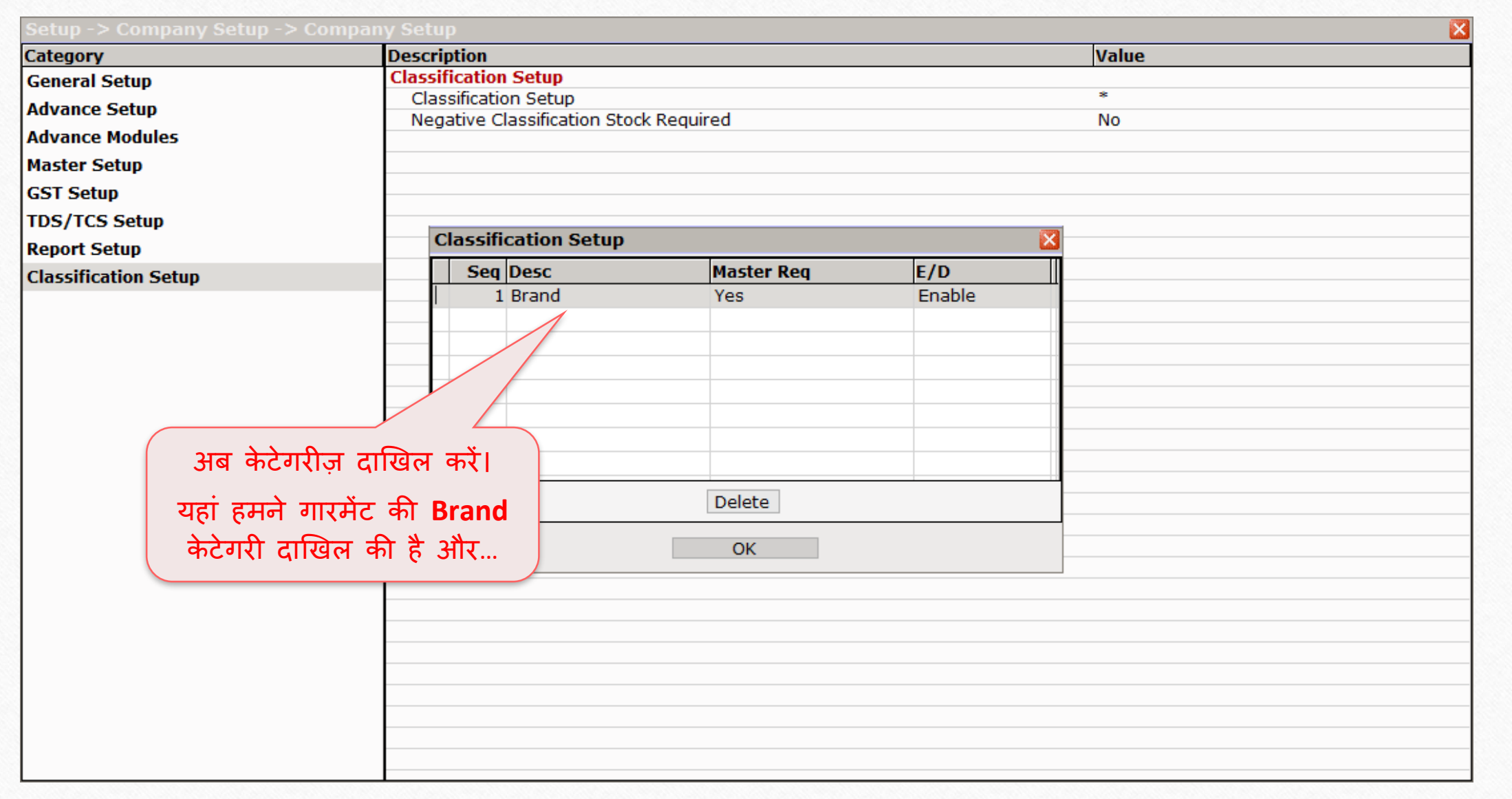

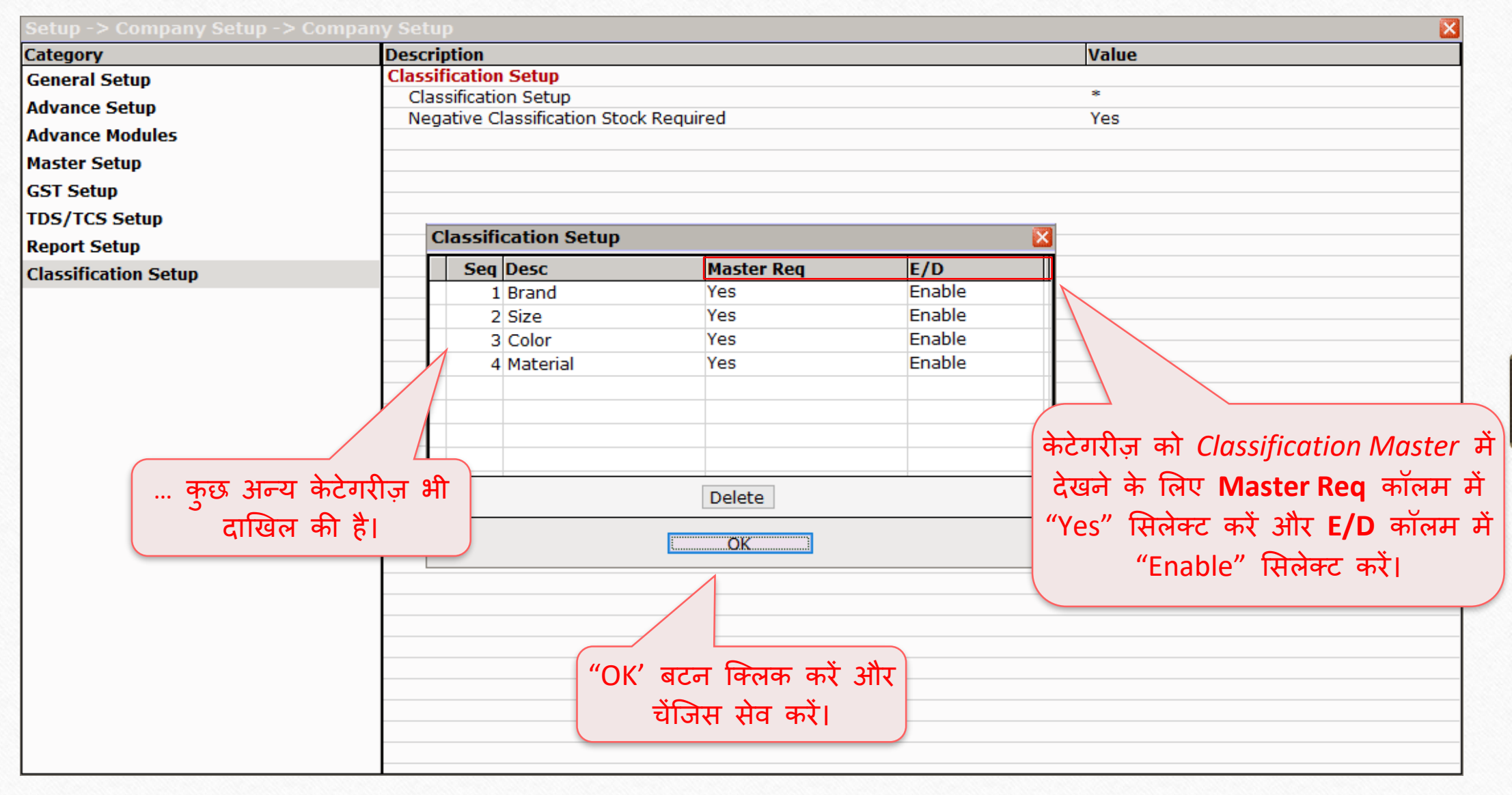

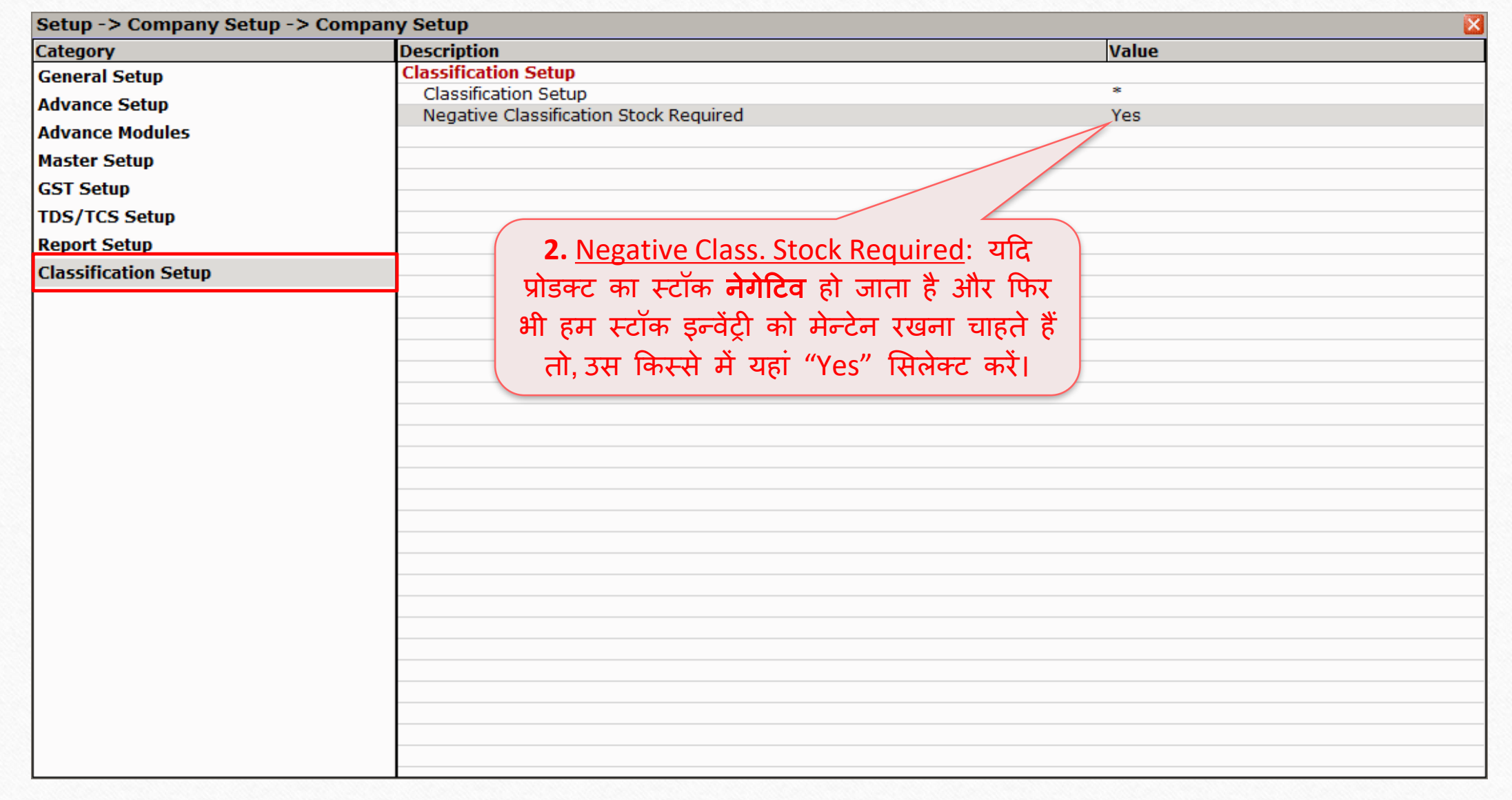

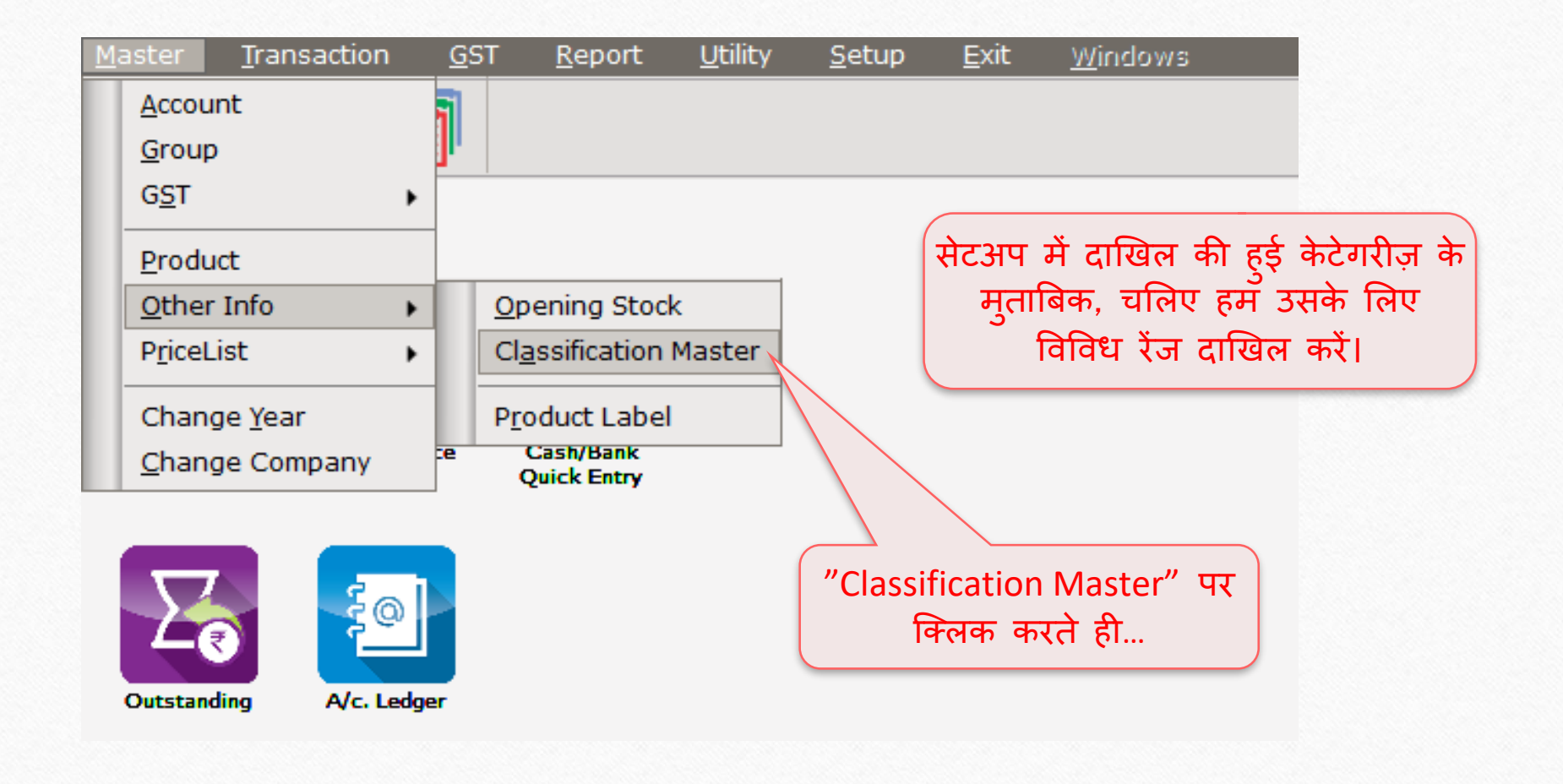

#### Classification Master List 13

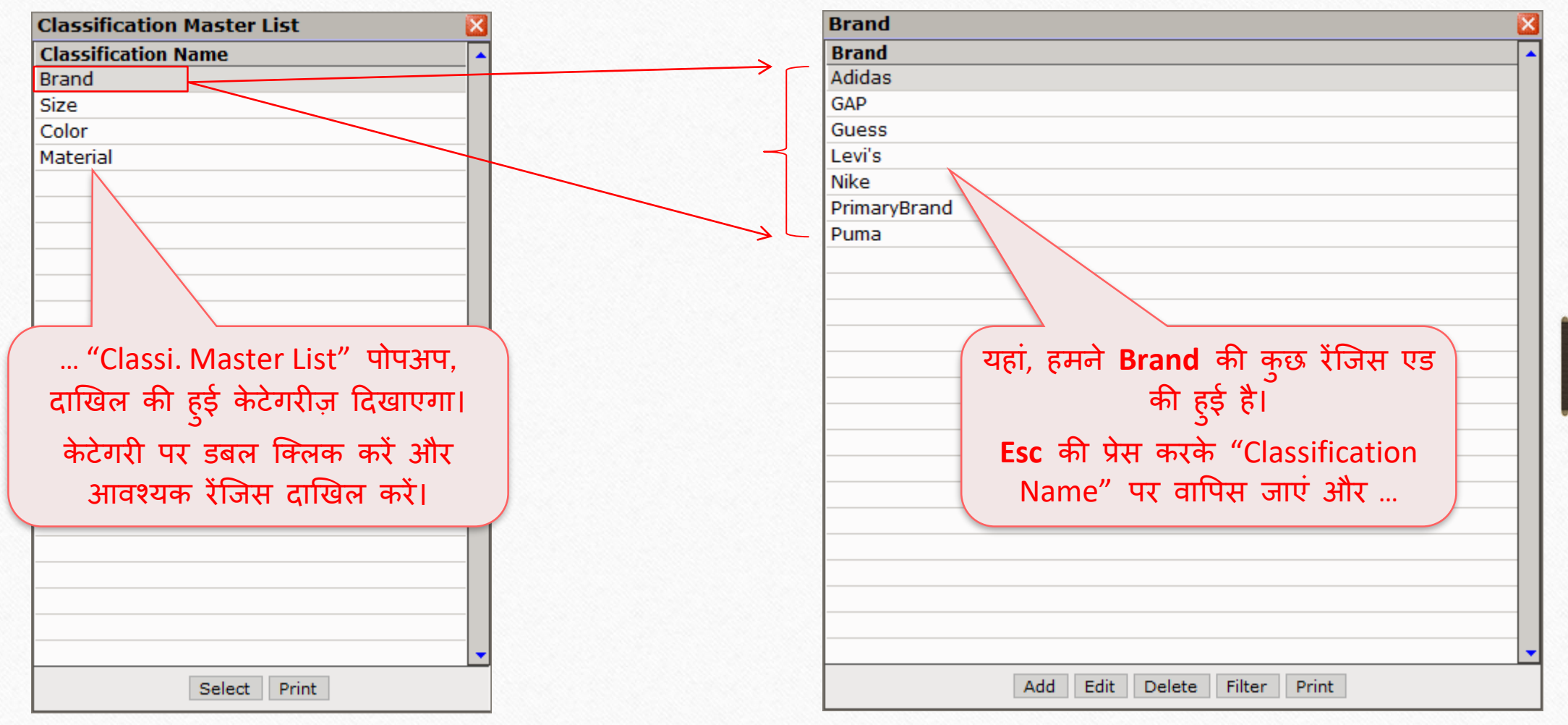

## Categories and its Ranges

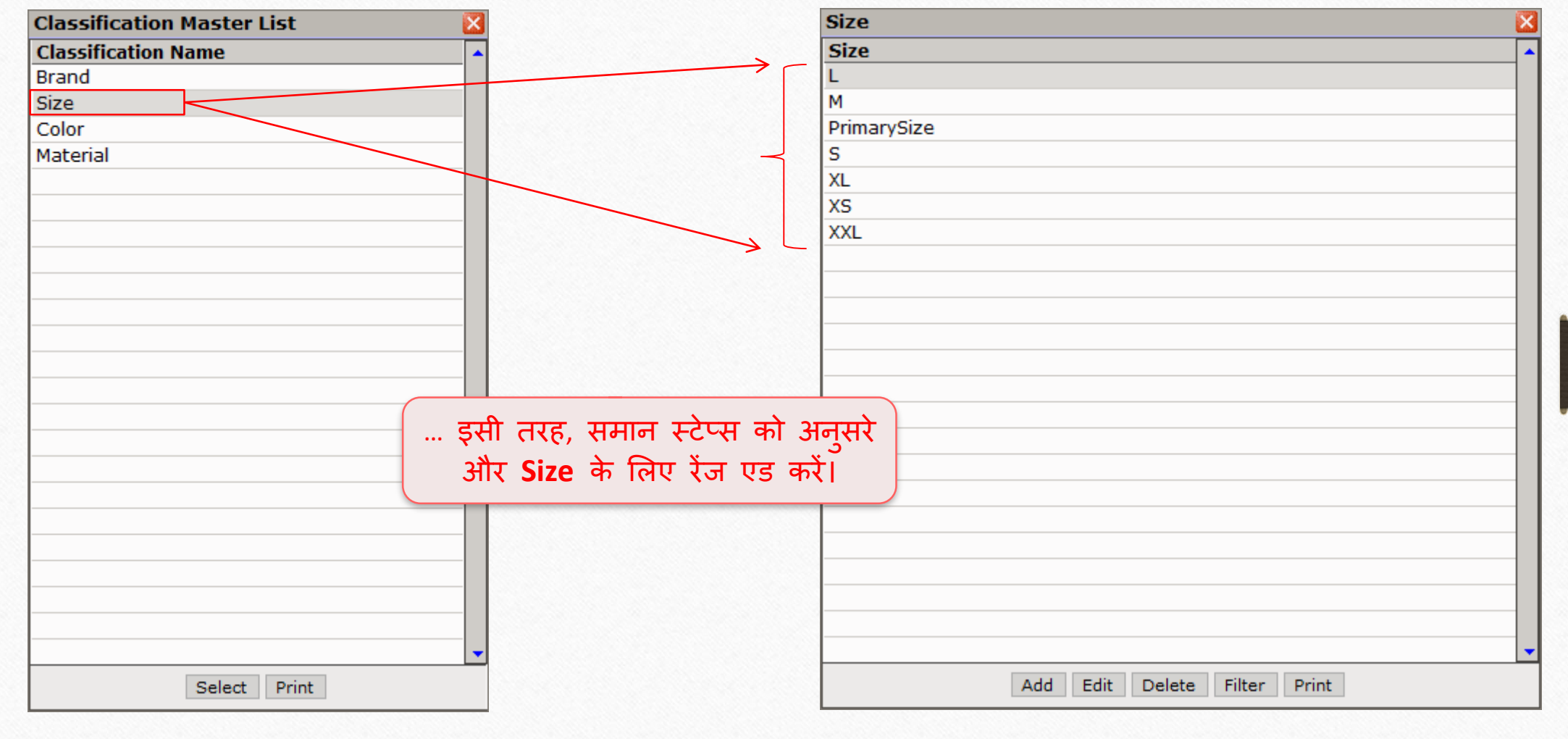

14

## Categories and its Ranges

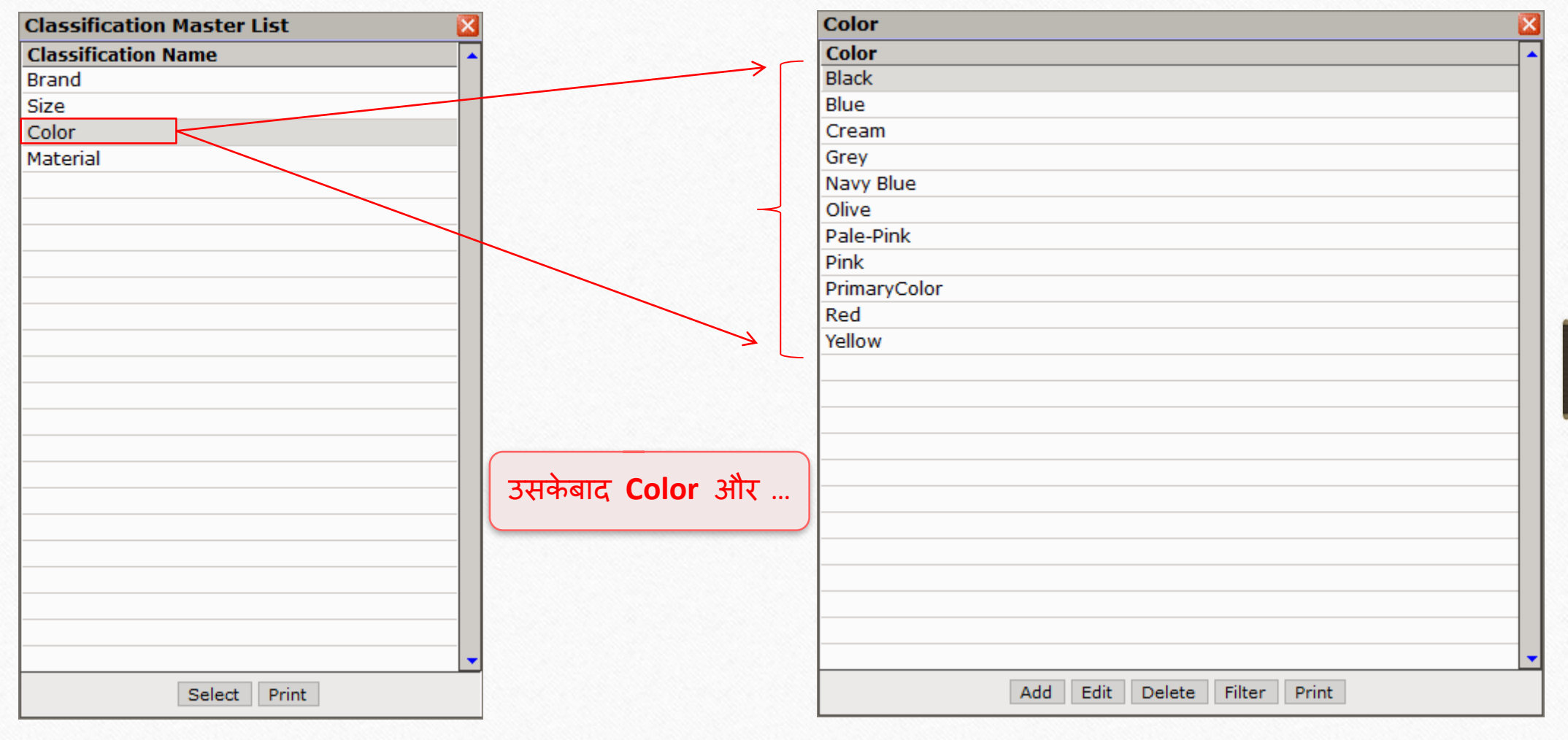

## Categories and its Ranges

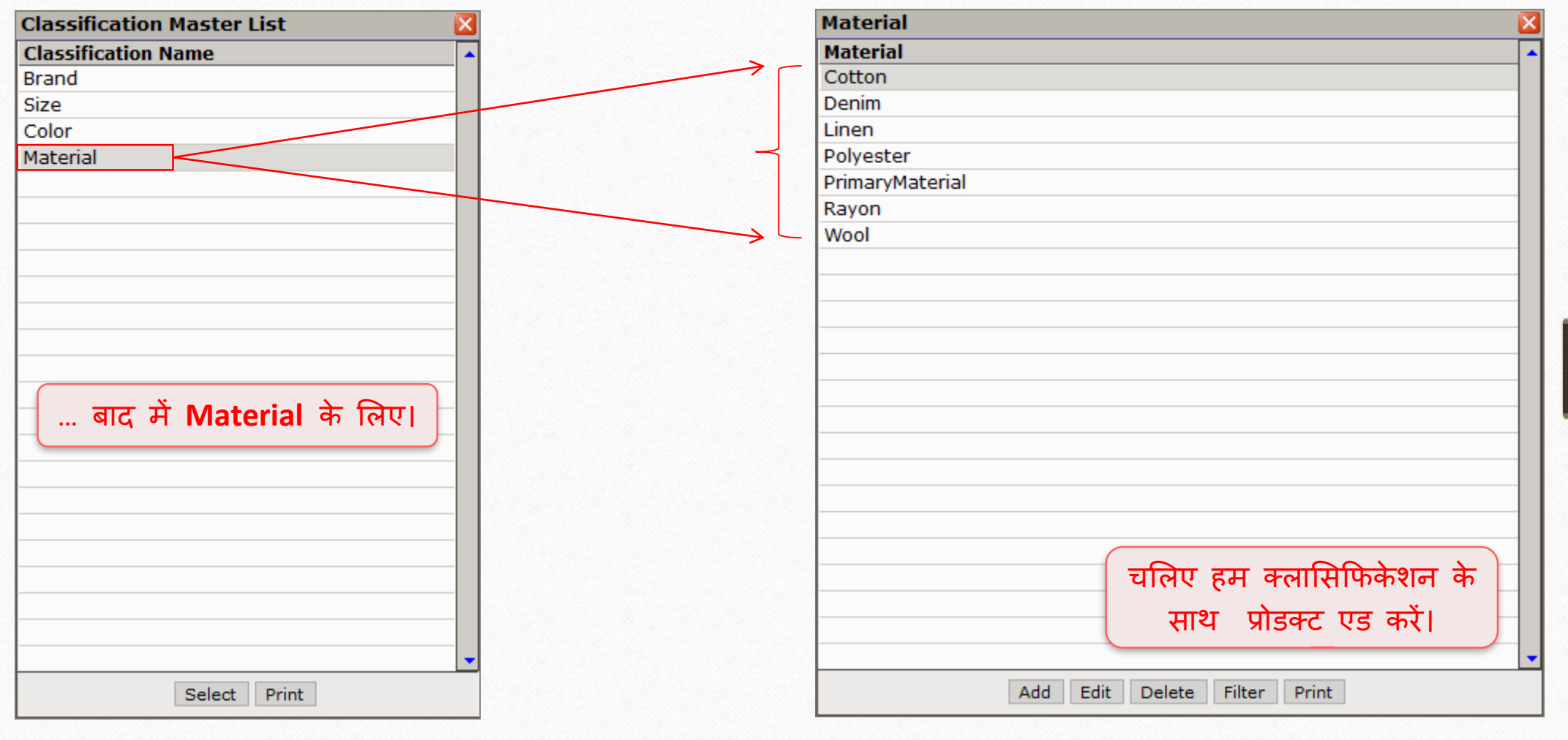

16

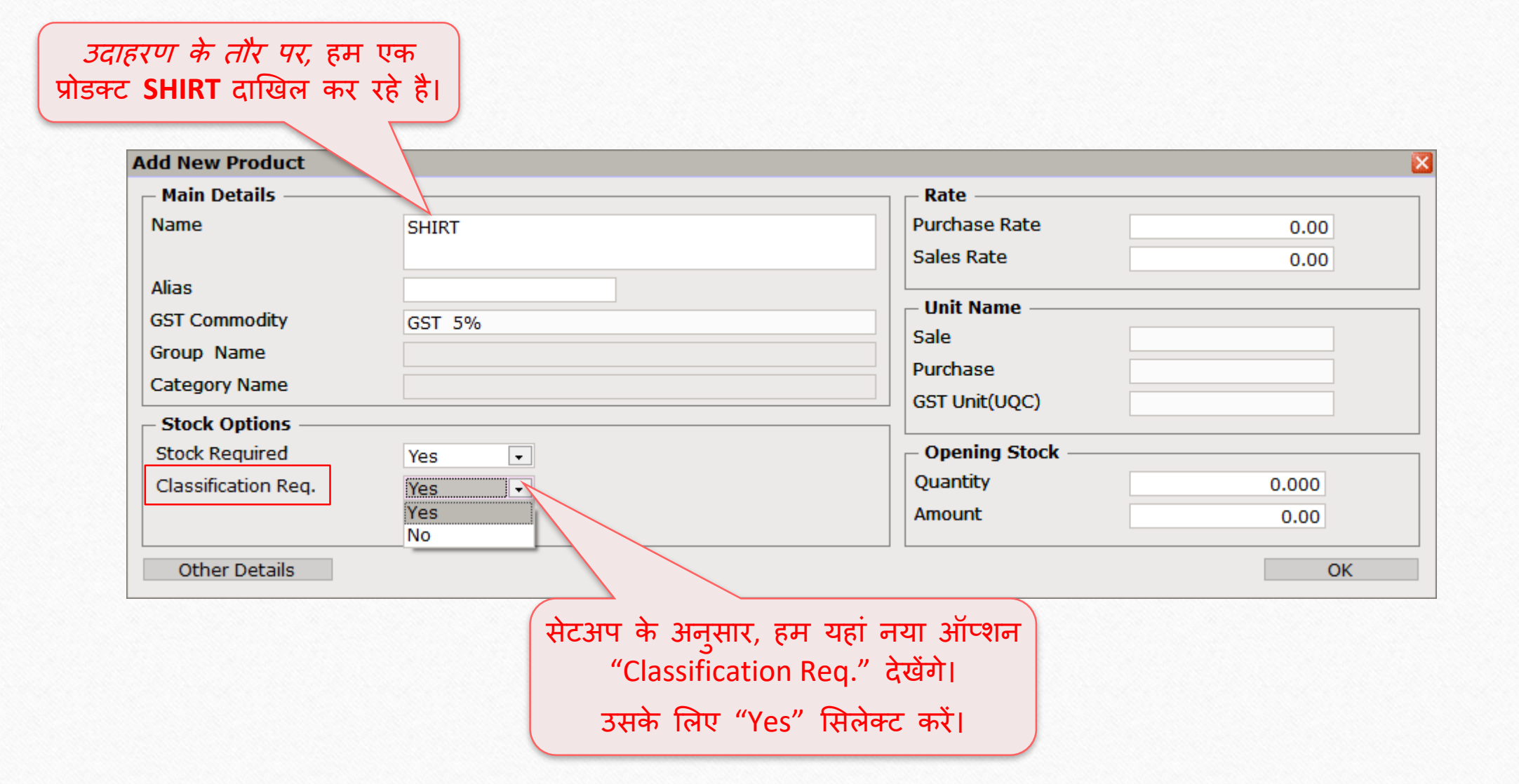

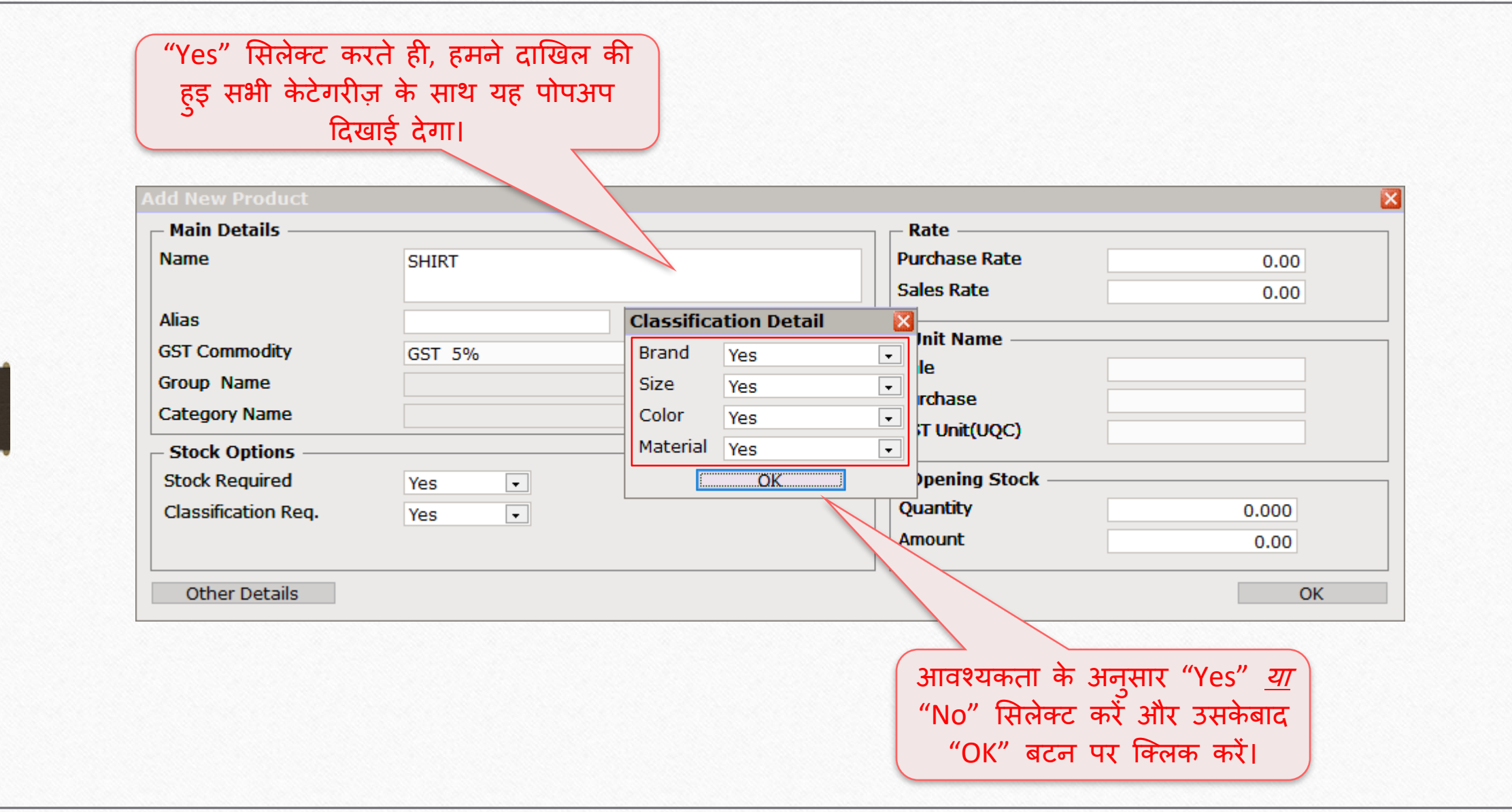

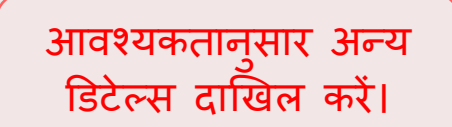

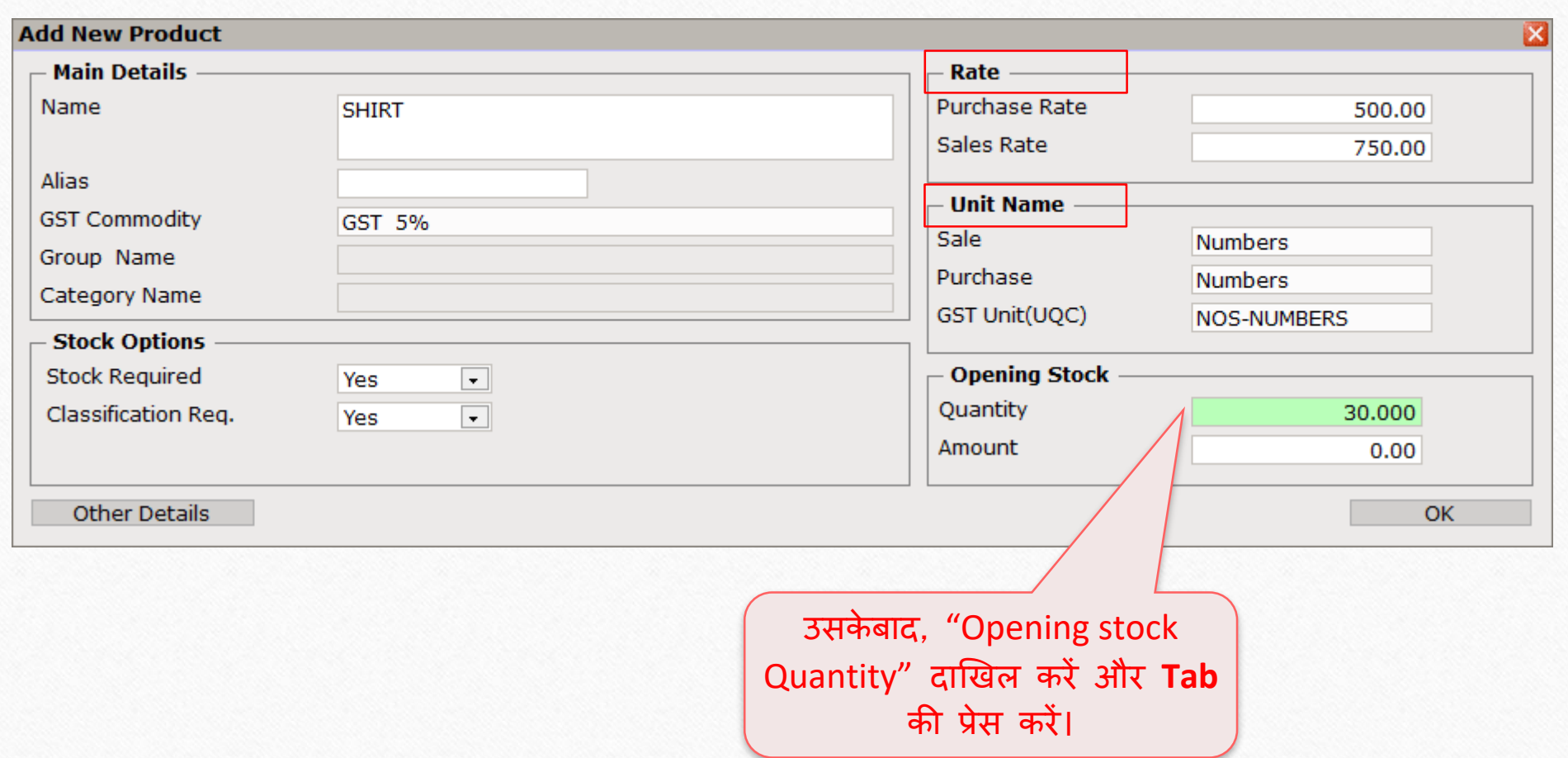

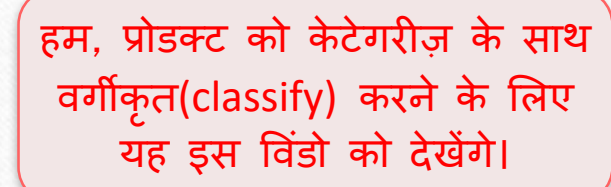

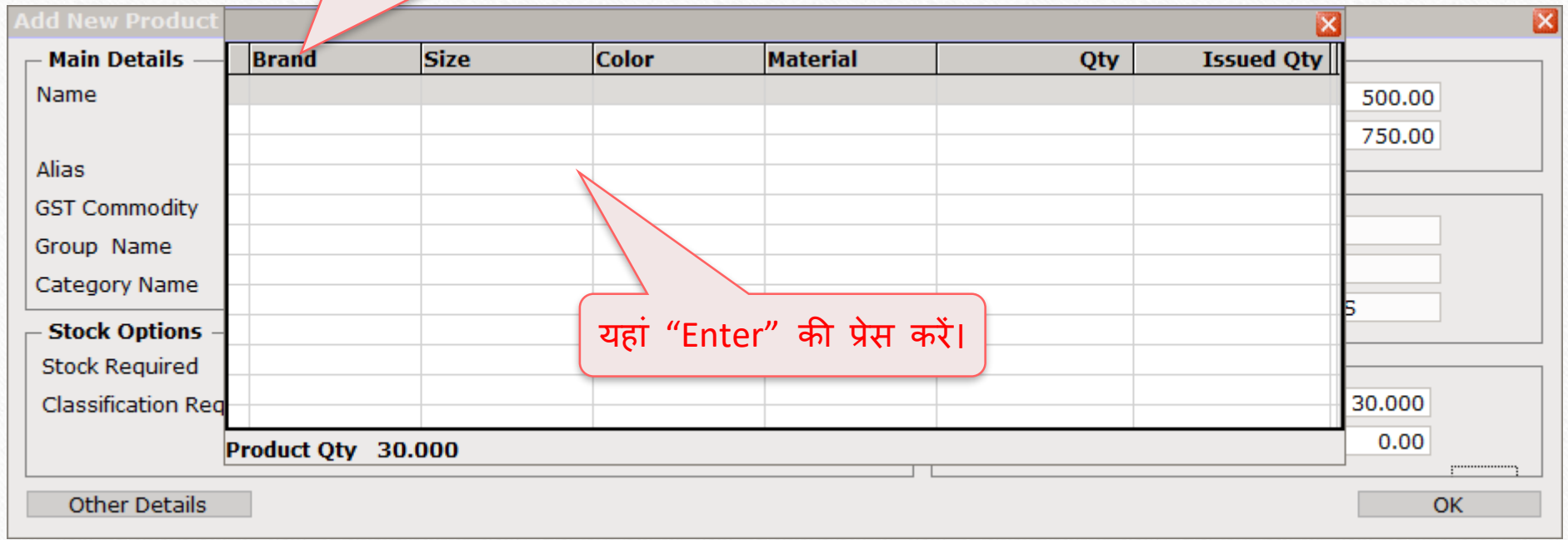

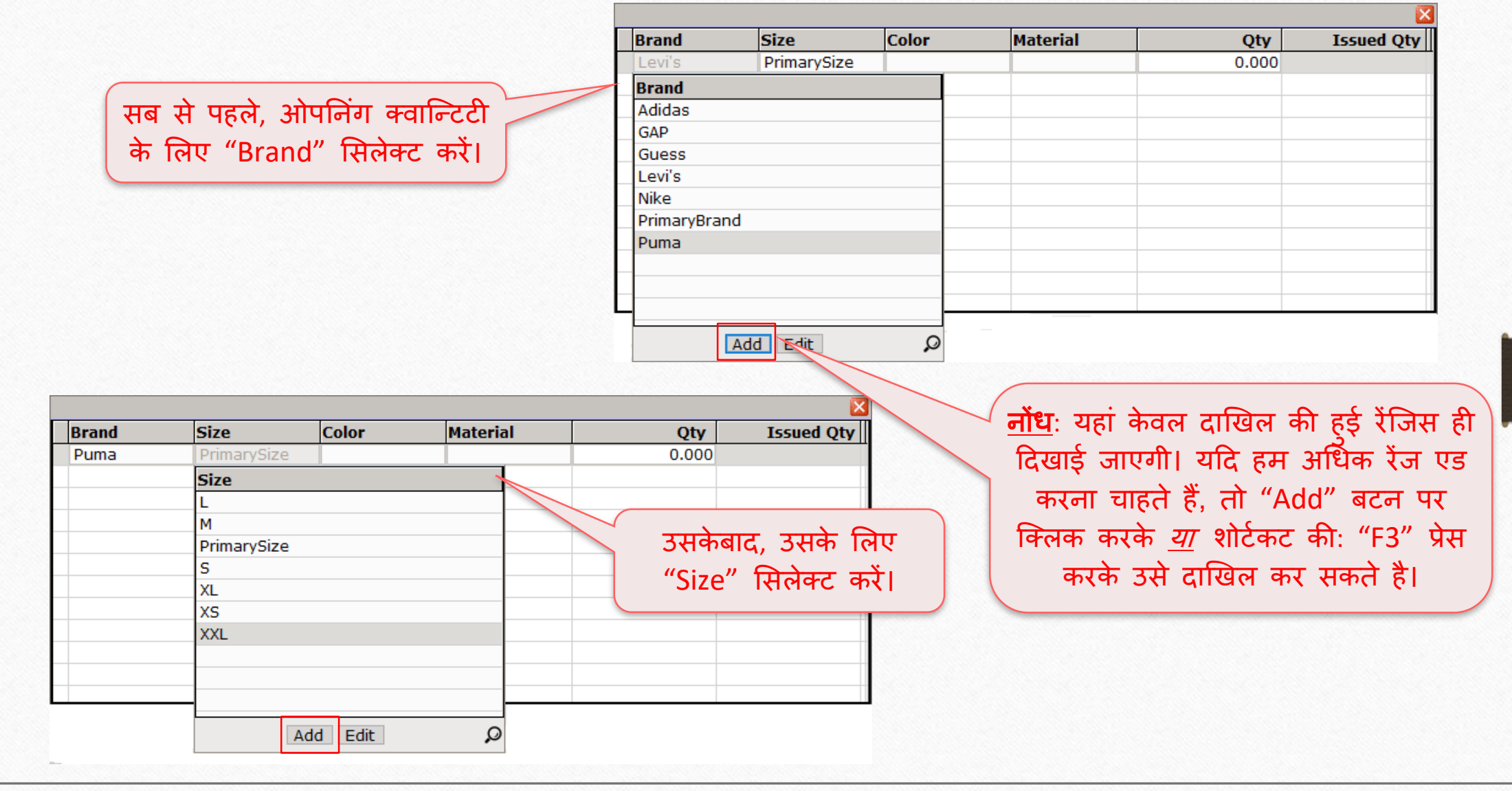

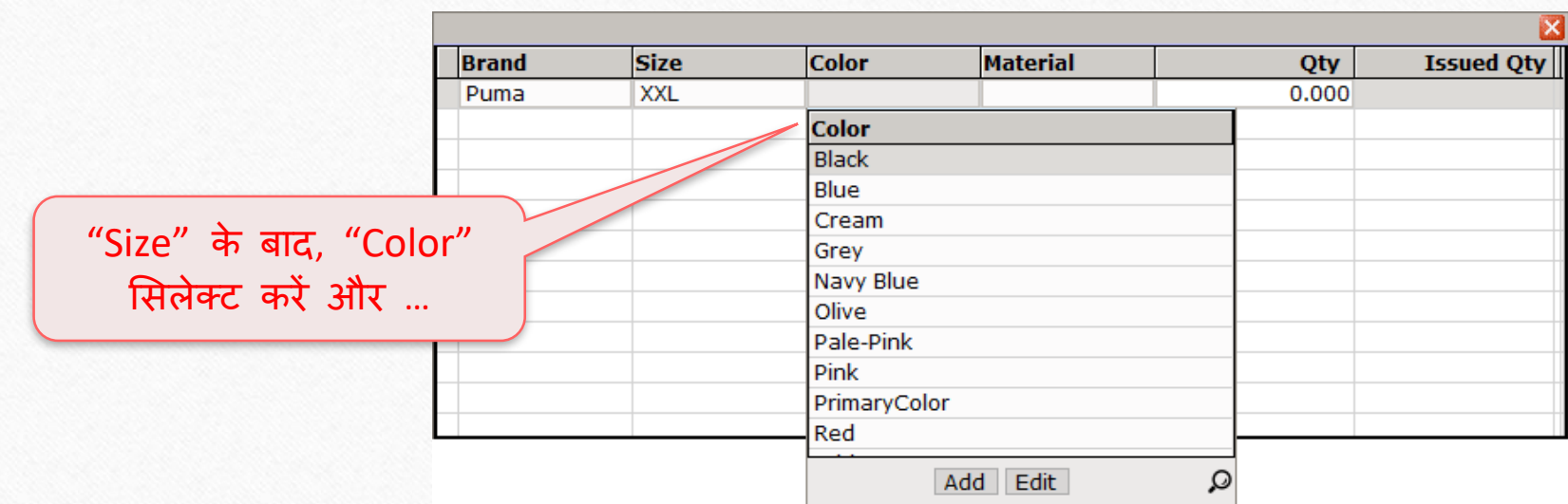

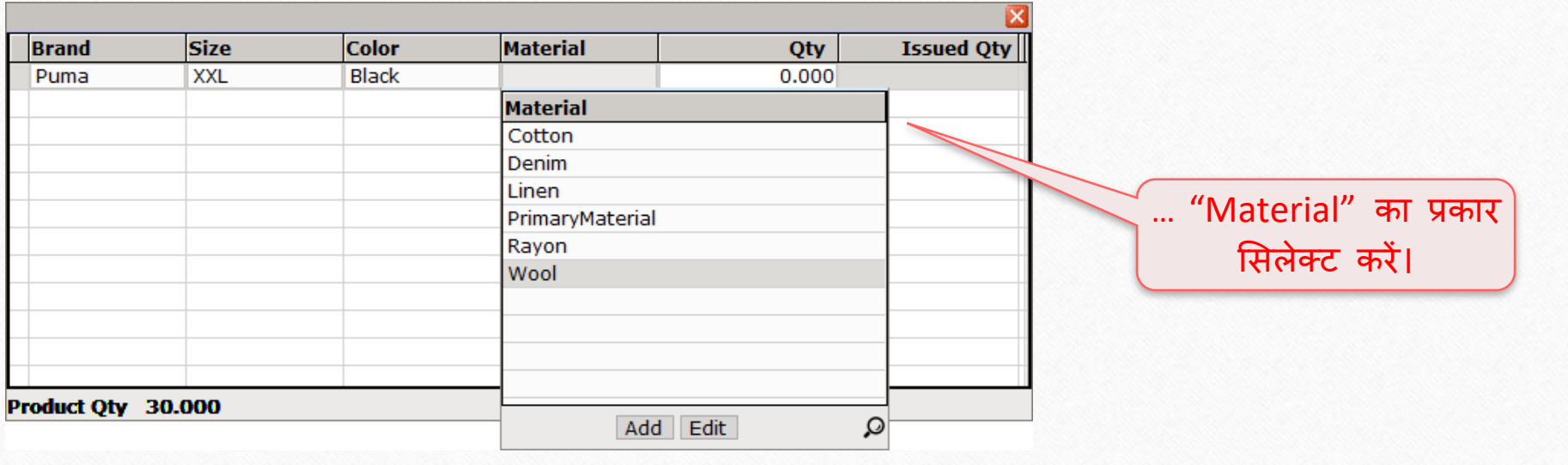

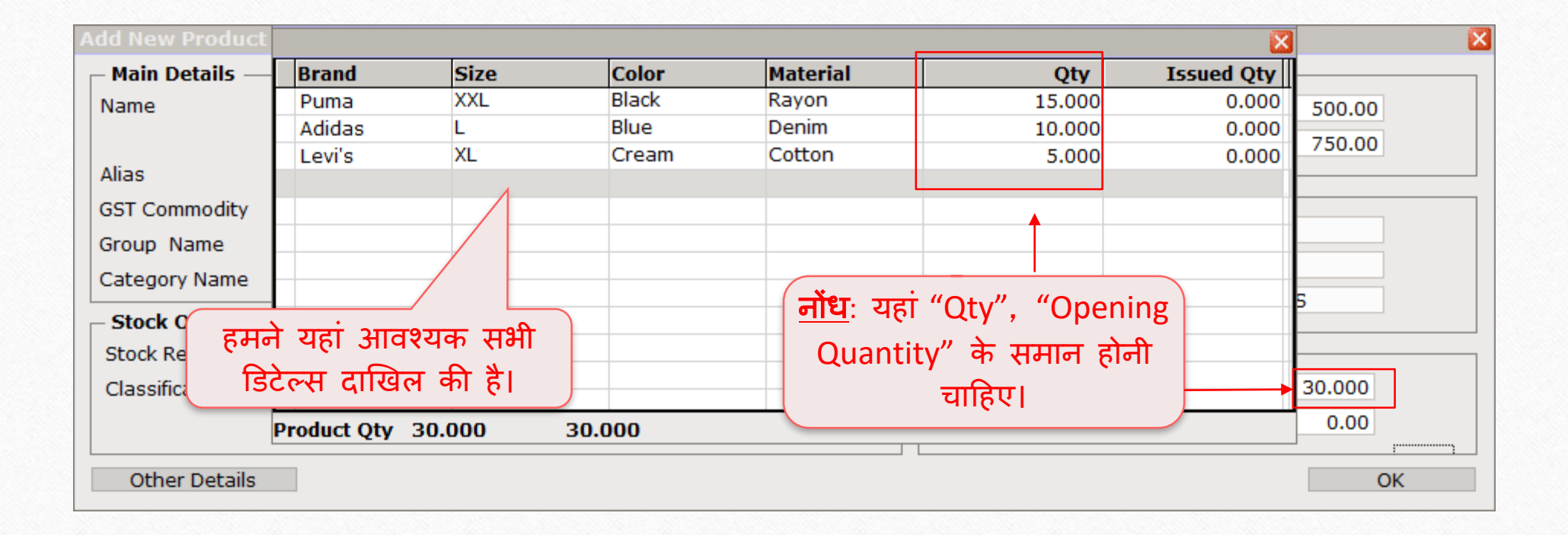

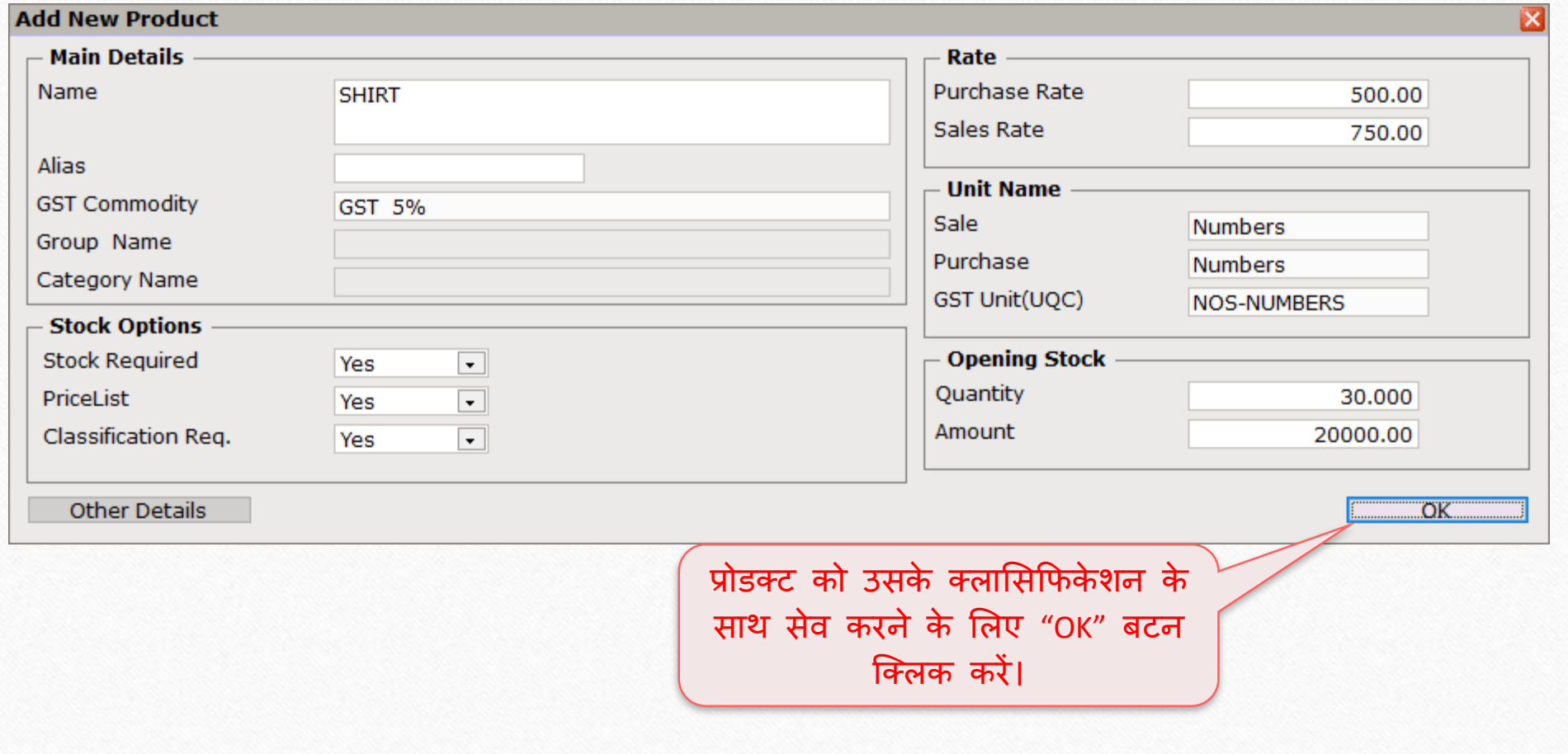

 $\text{Transaction} \rightarrow \text{Sales Entry} \rightarrow \text{Sales Invoice}$ 

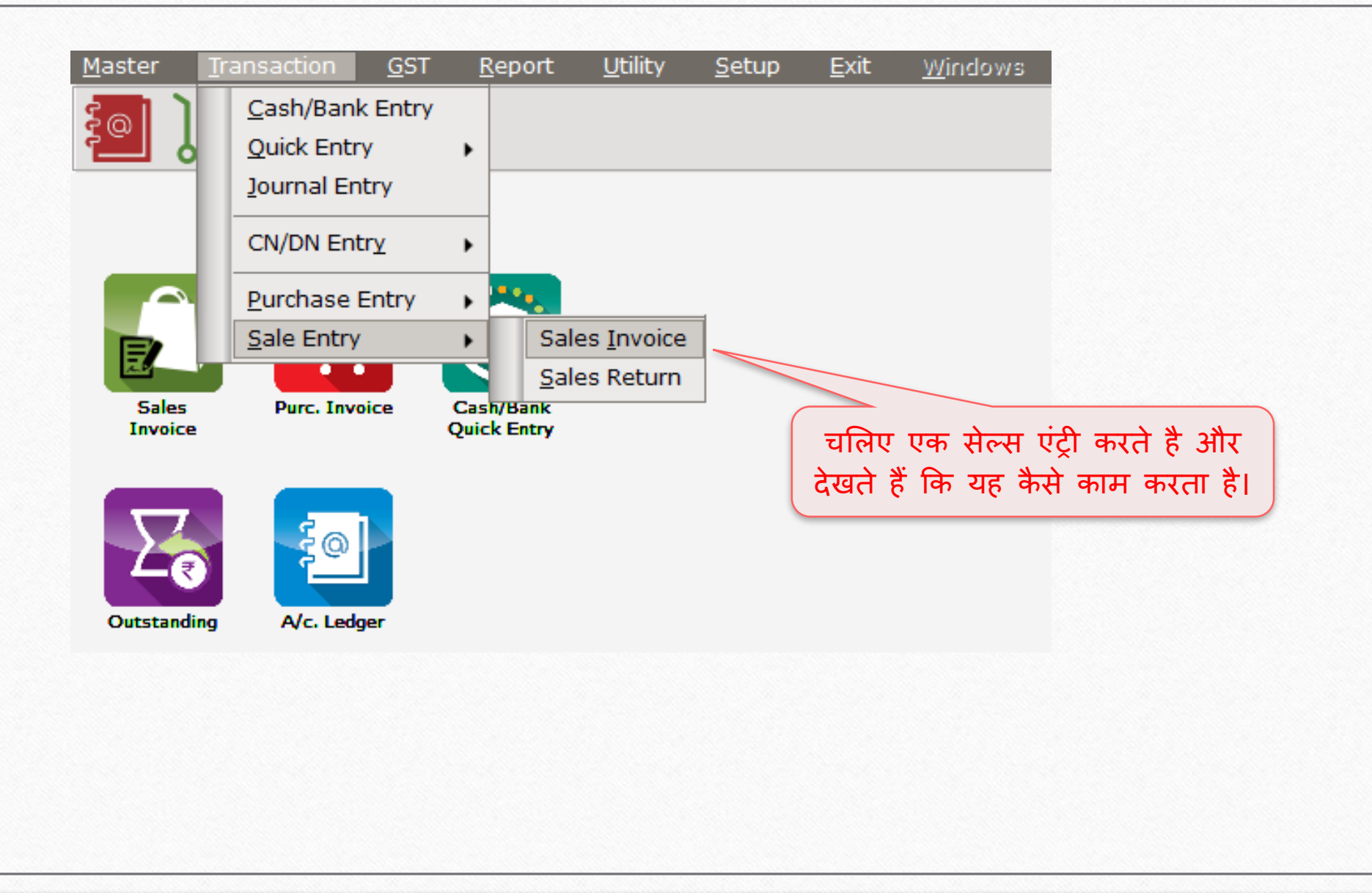

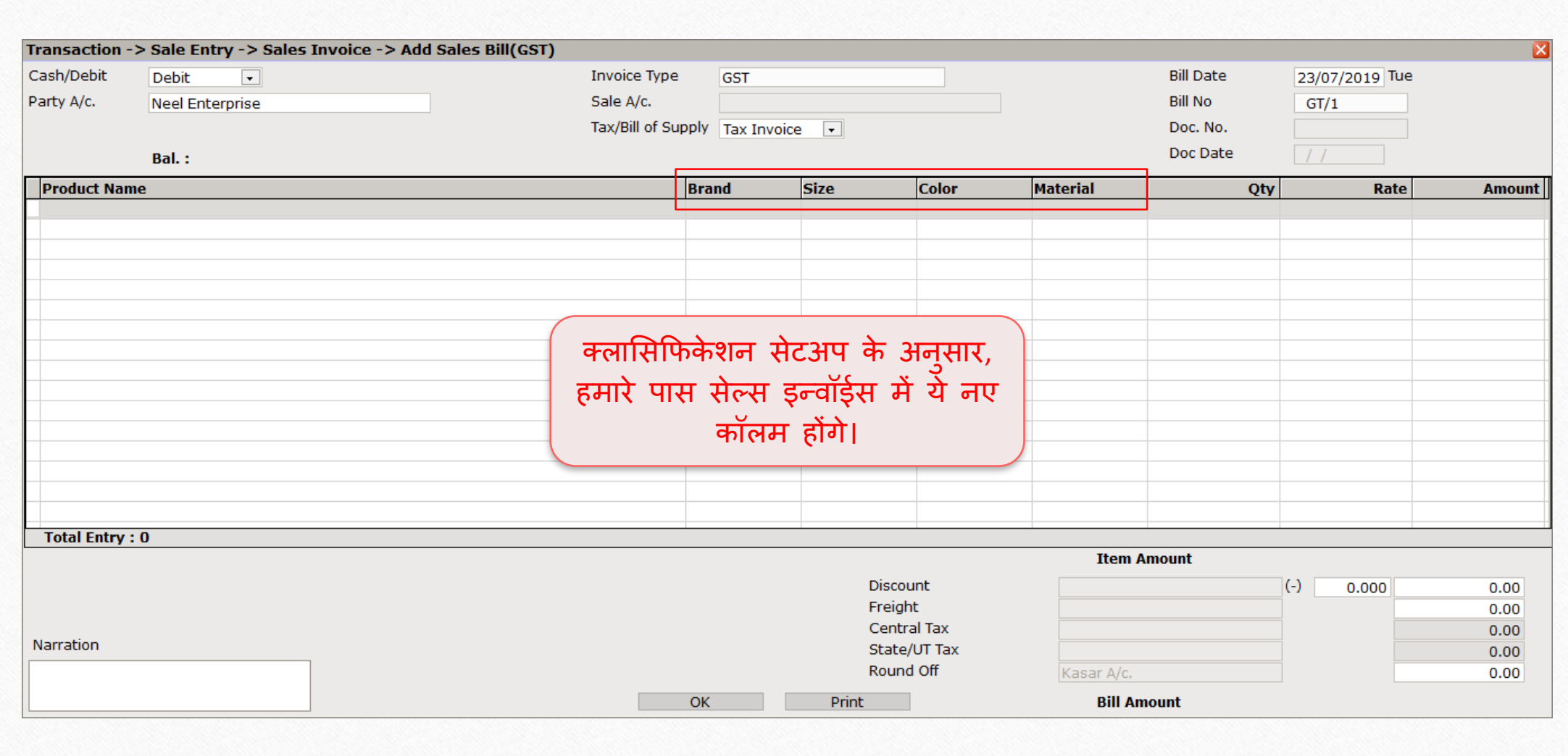

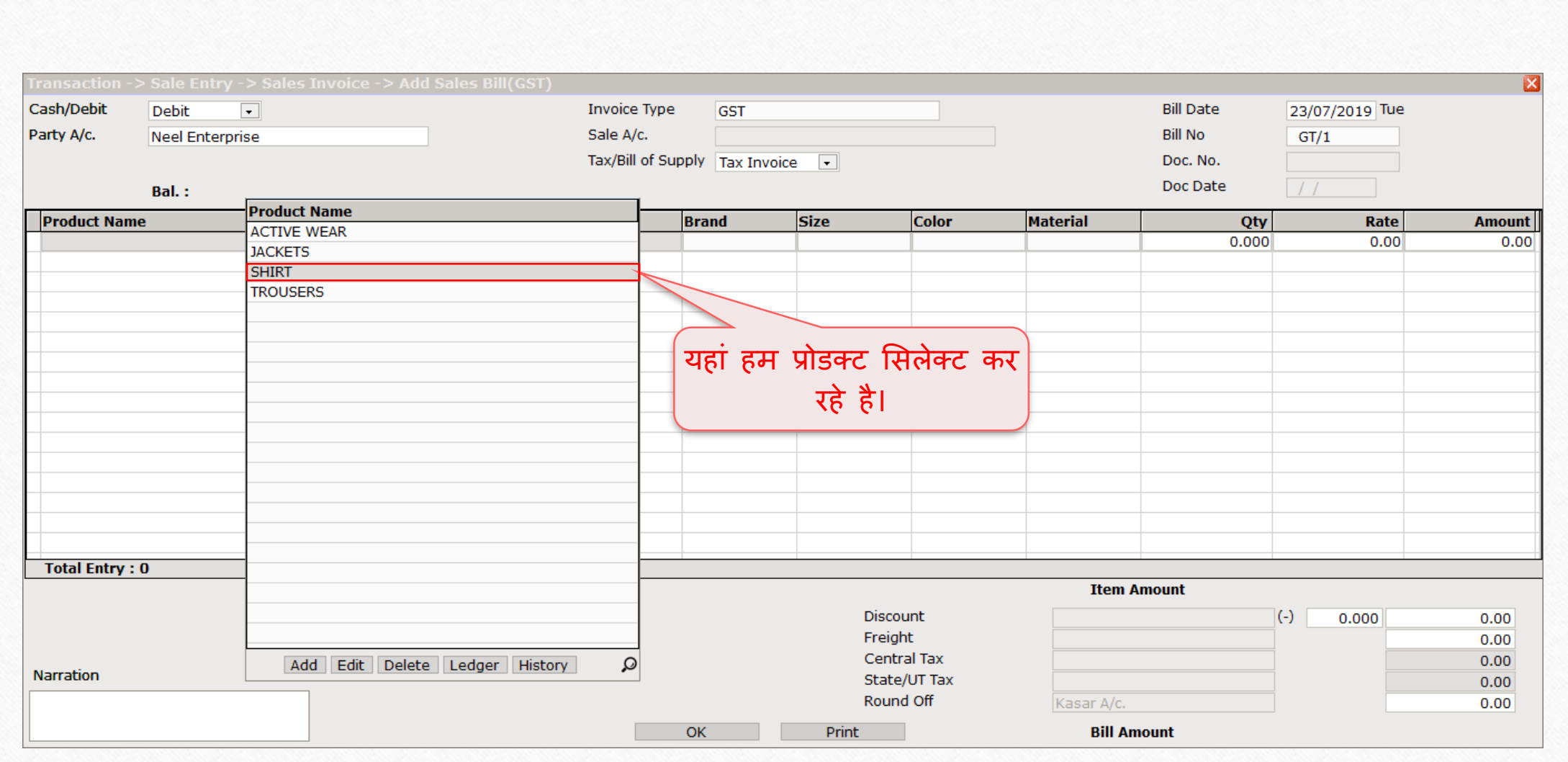

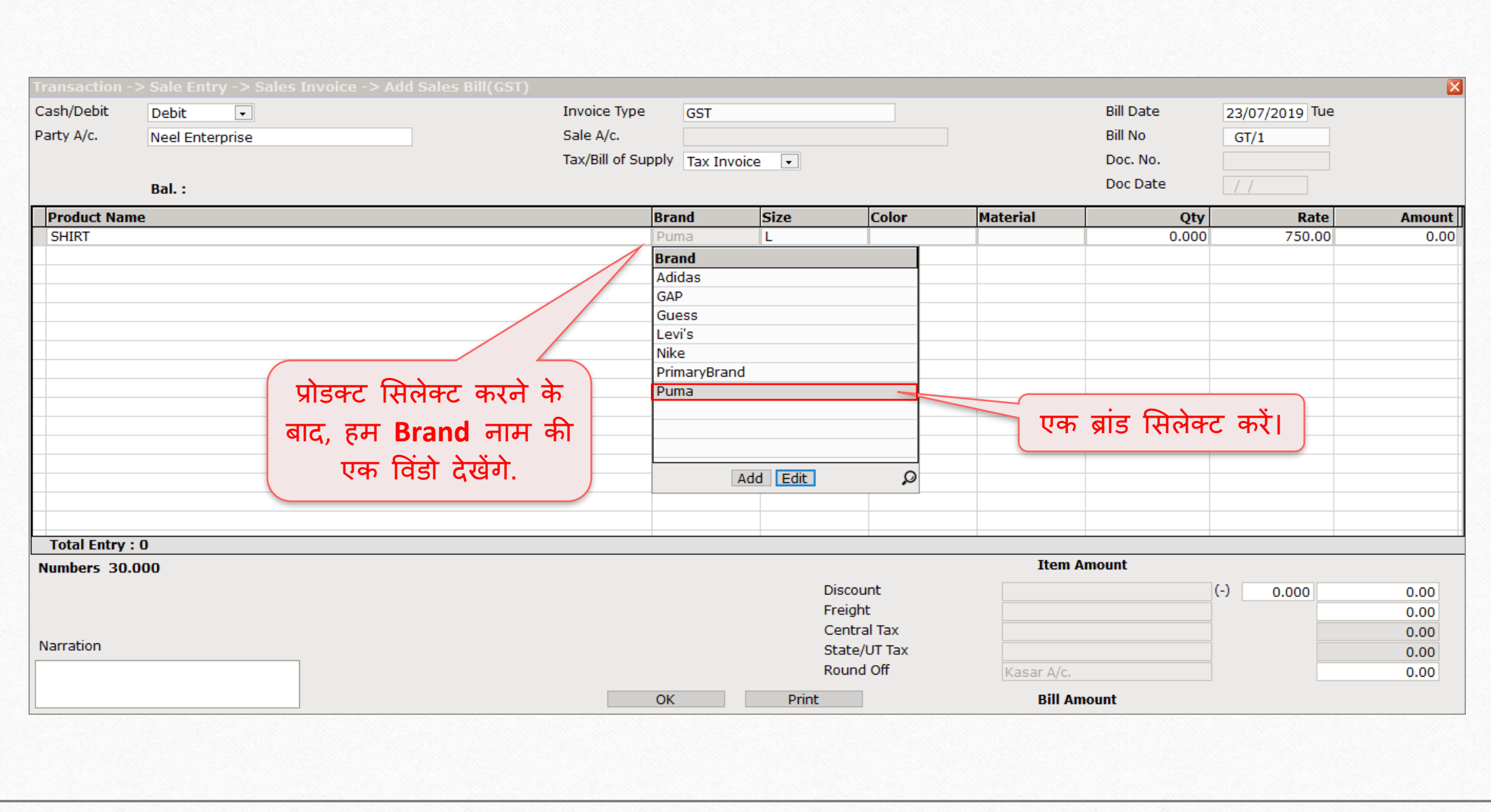

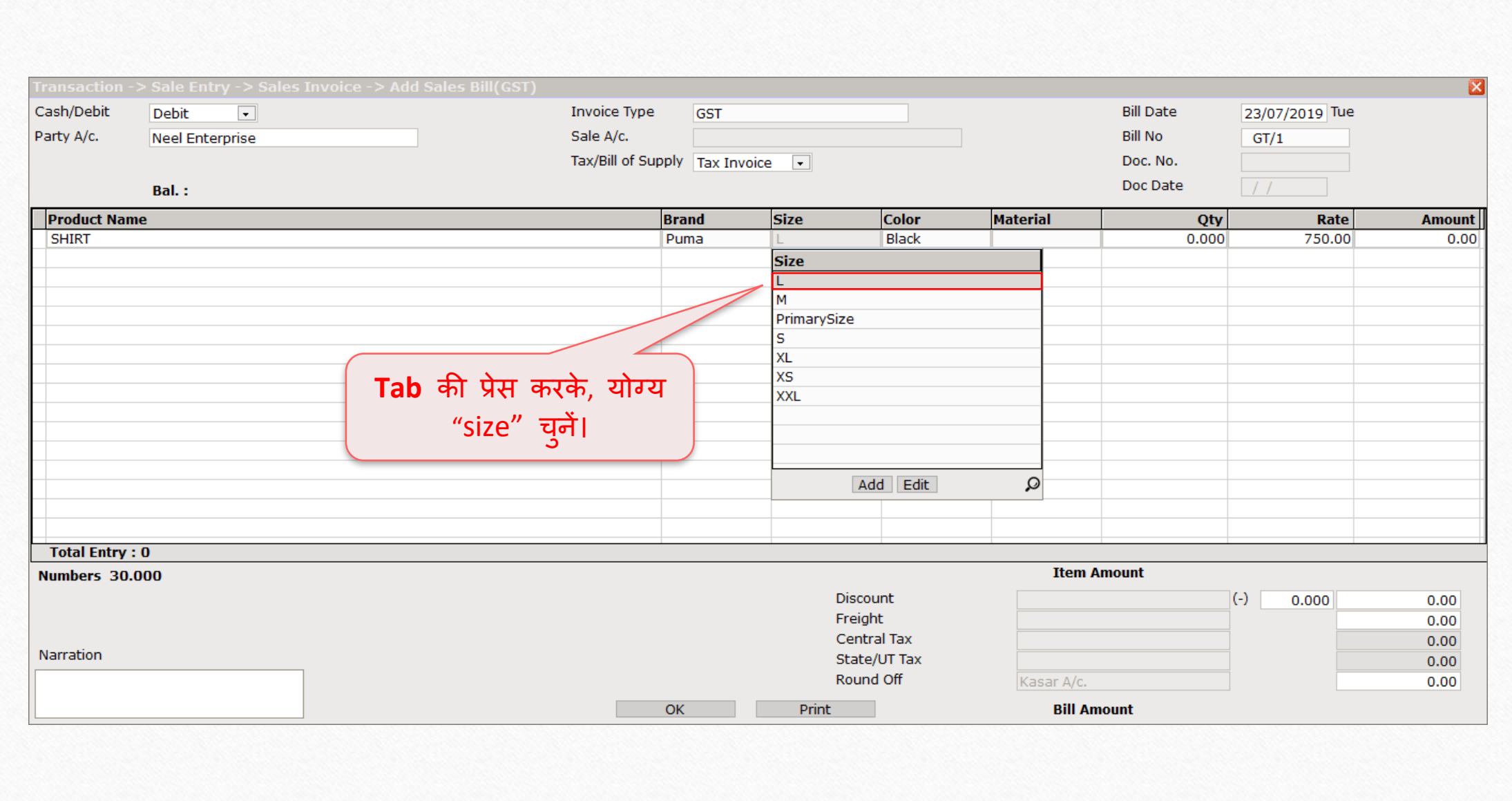

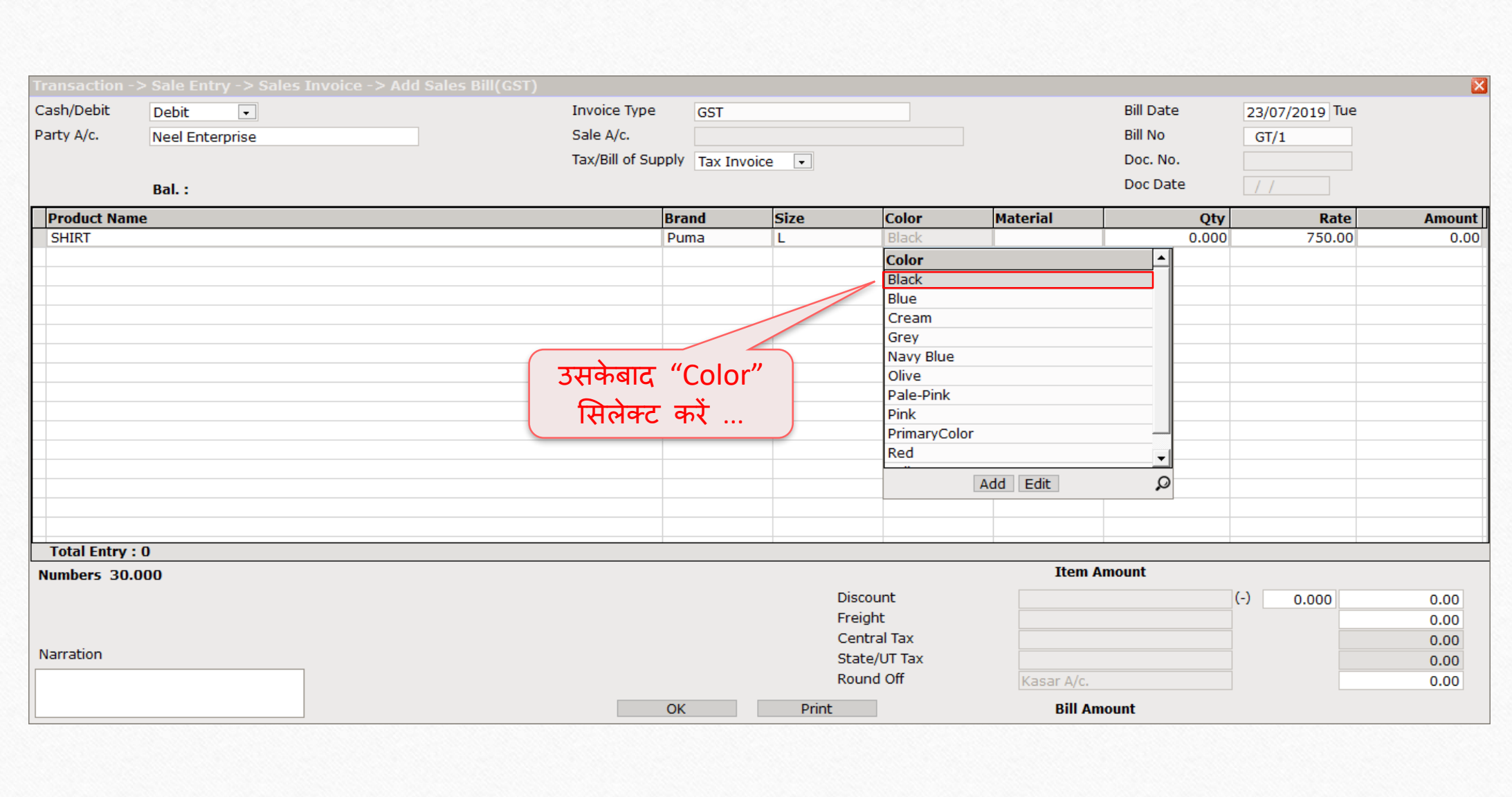

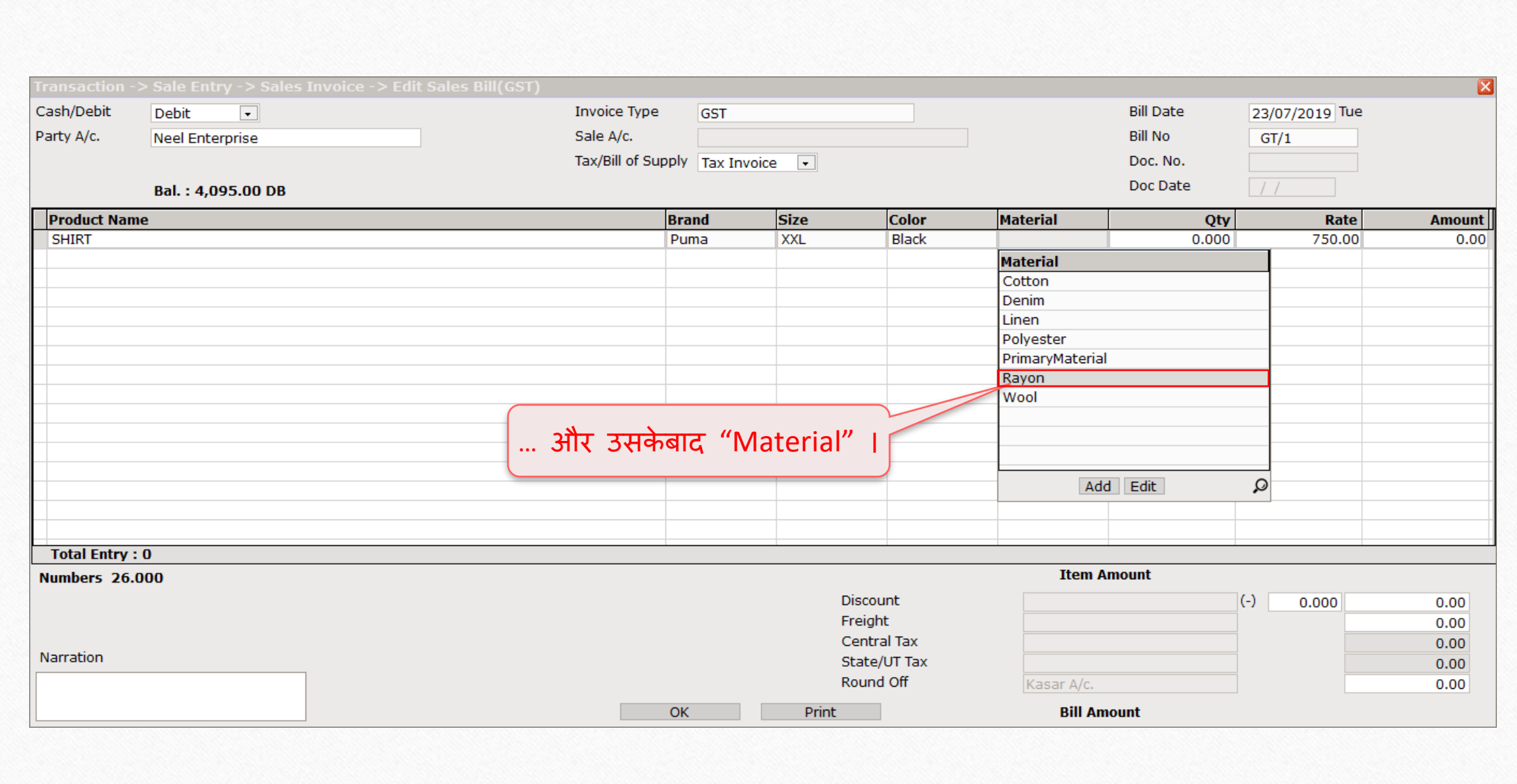

31

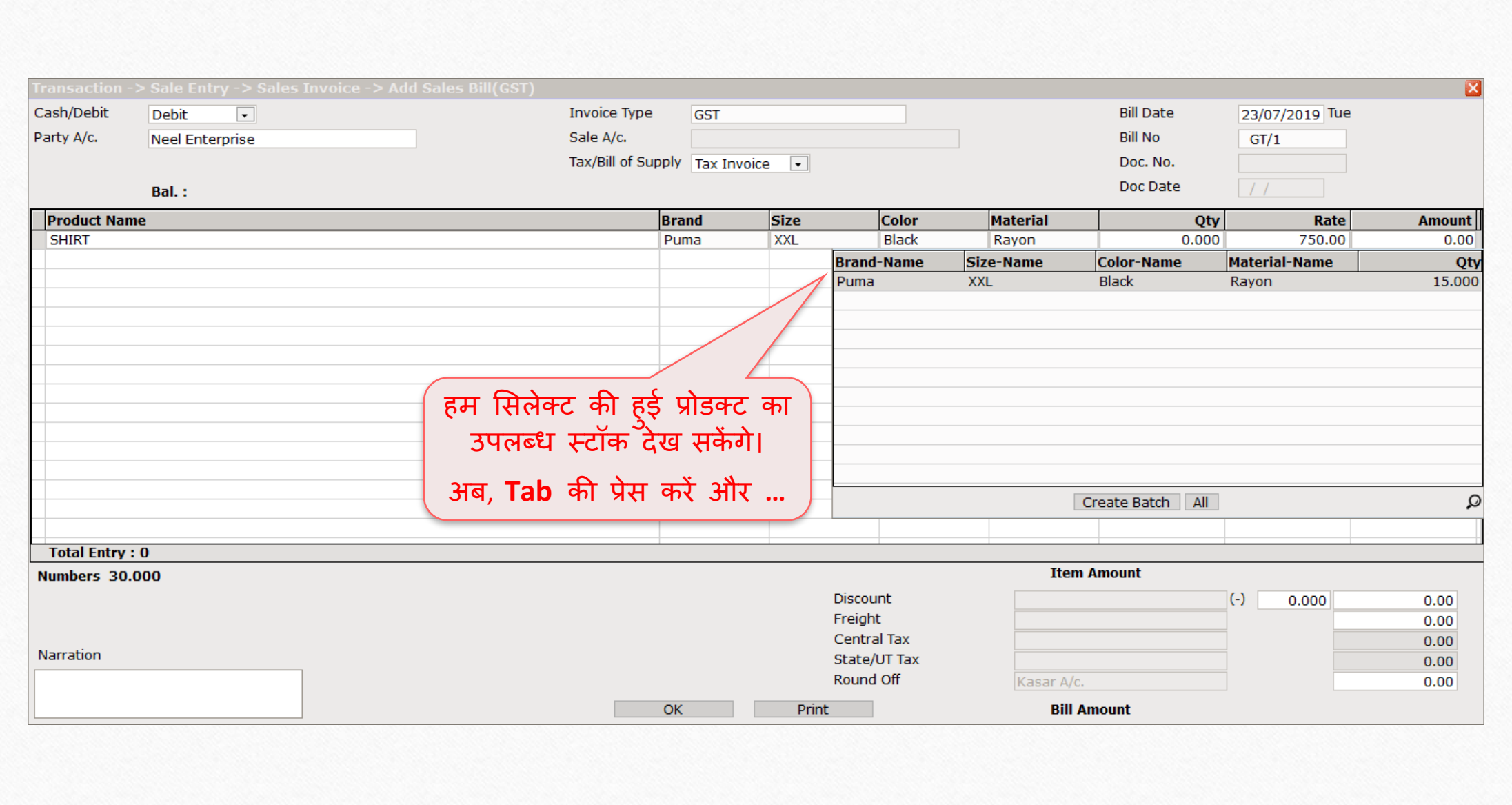

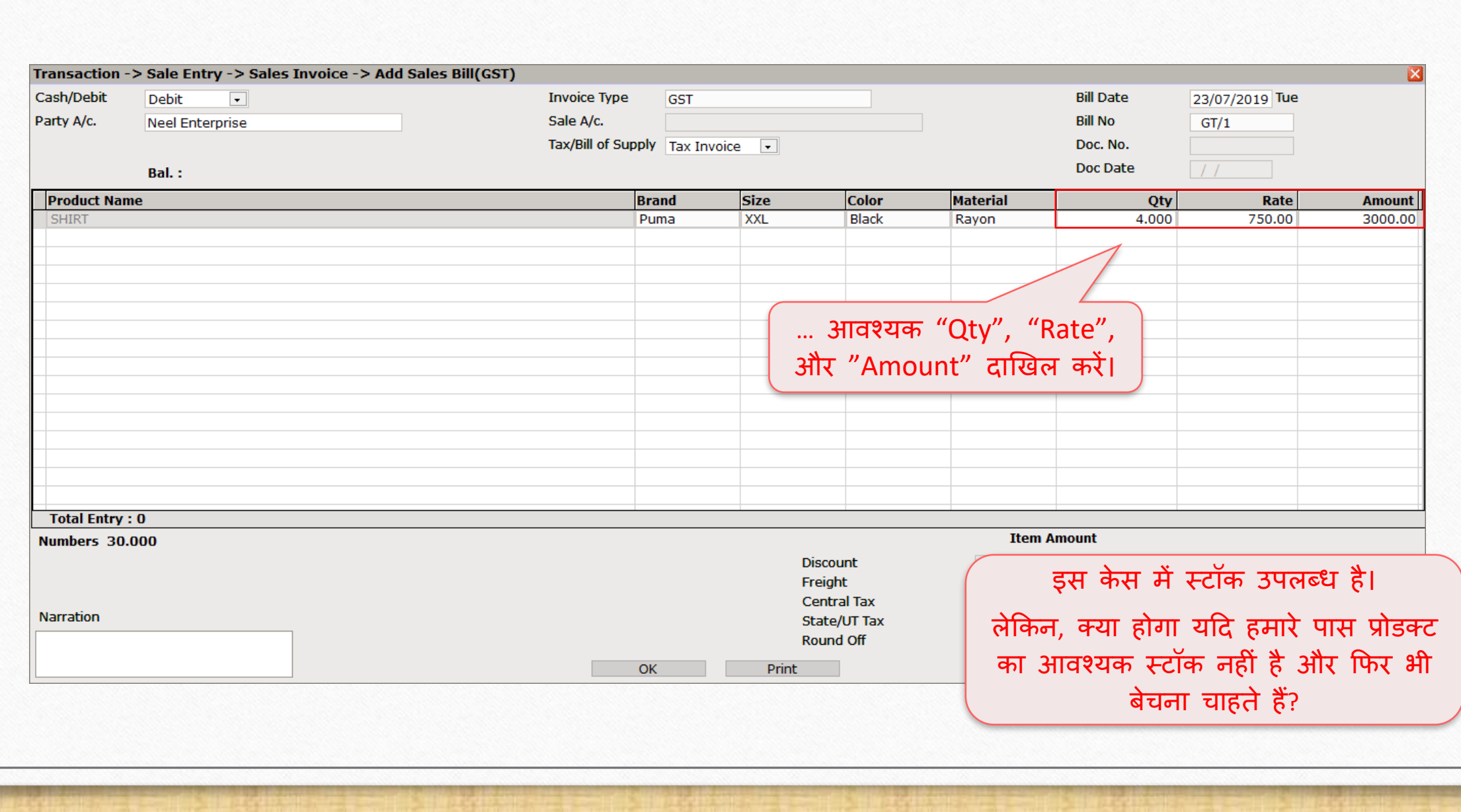

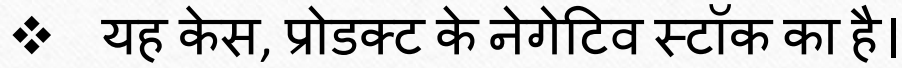

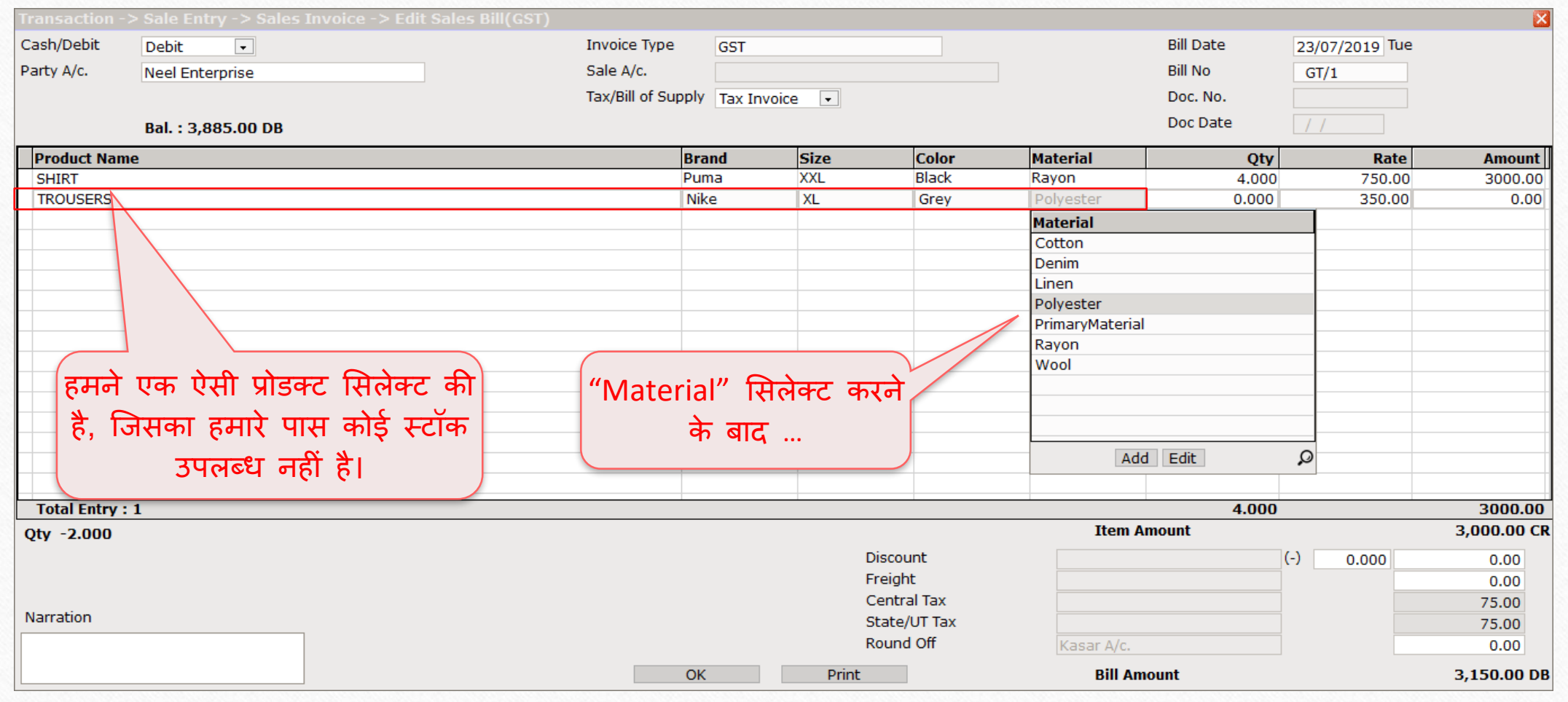

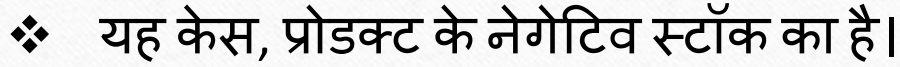

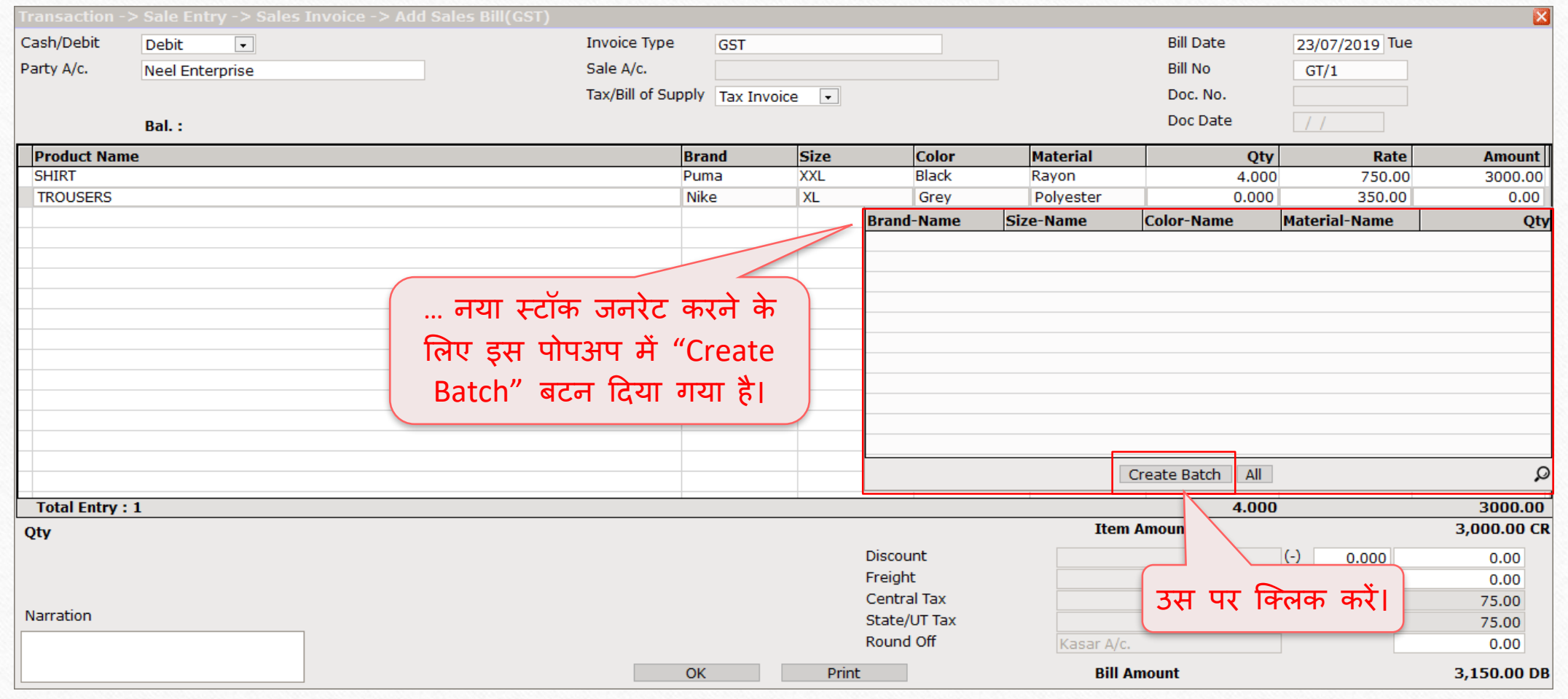

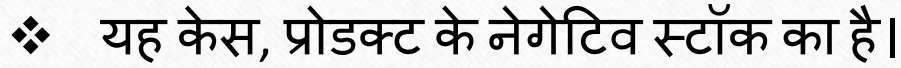

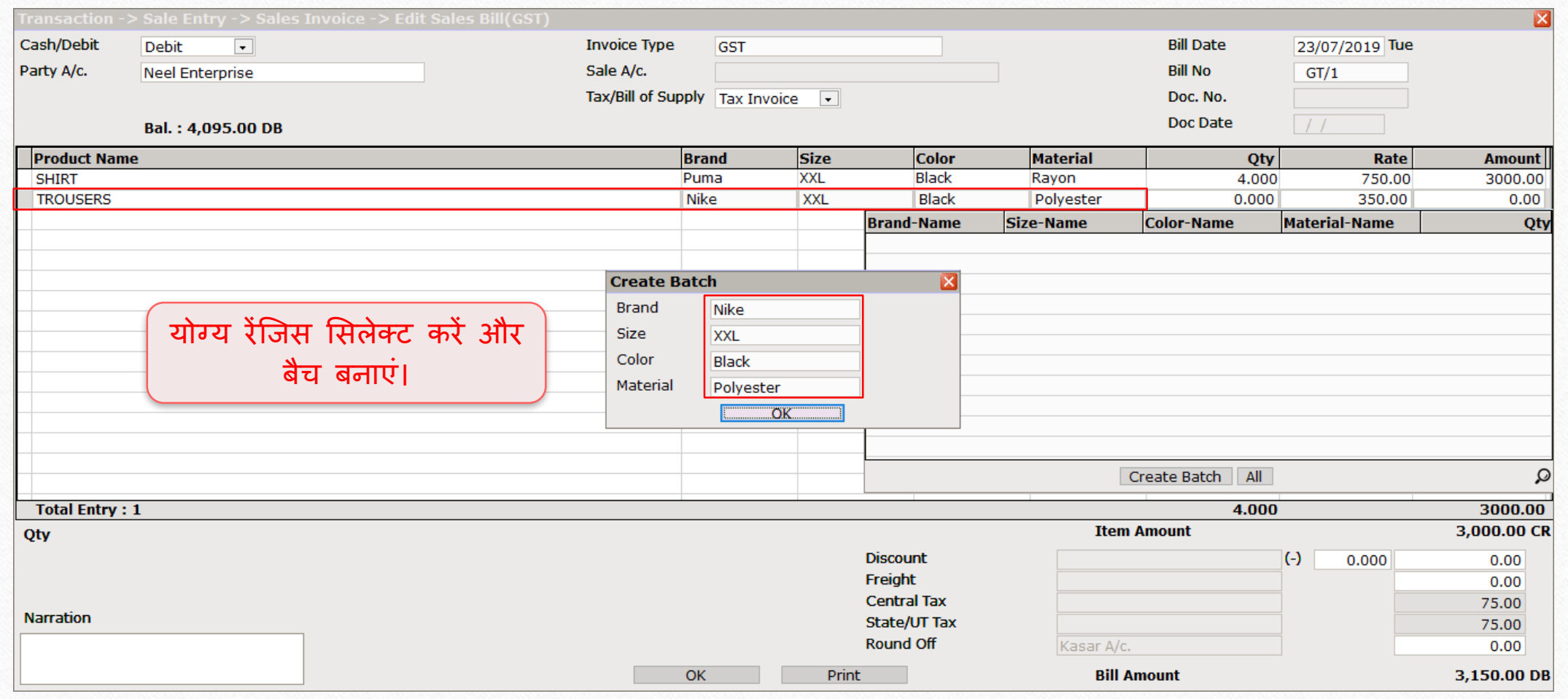

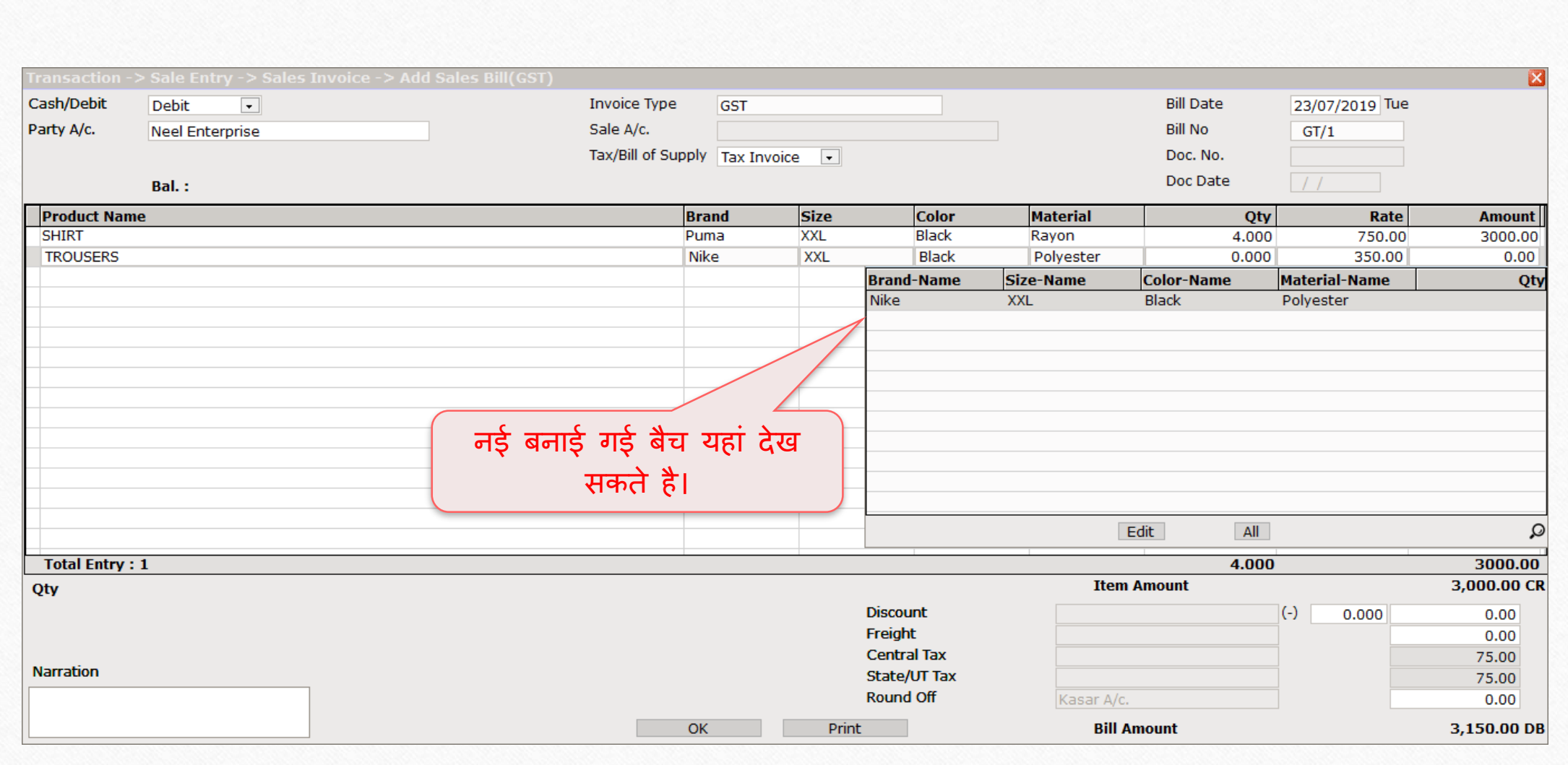

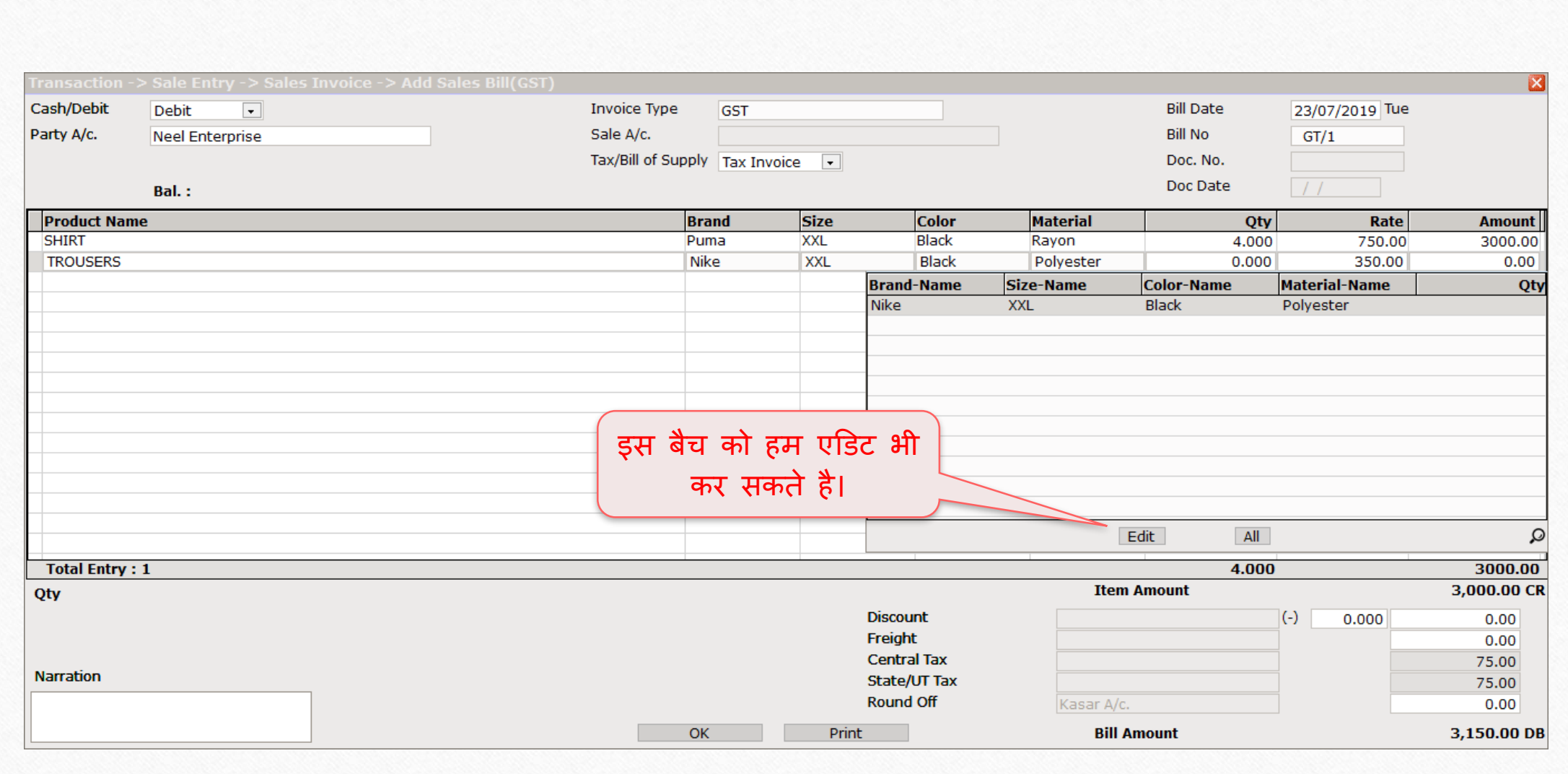

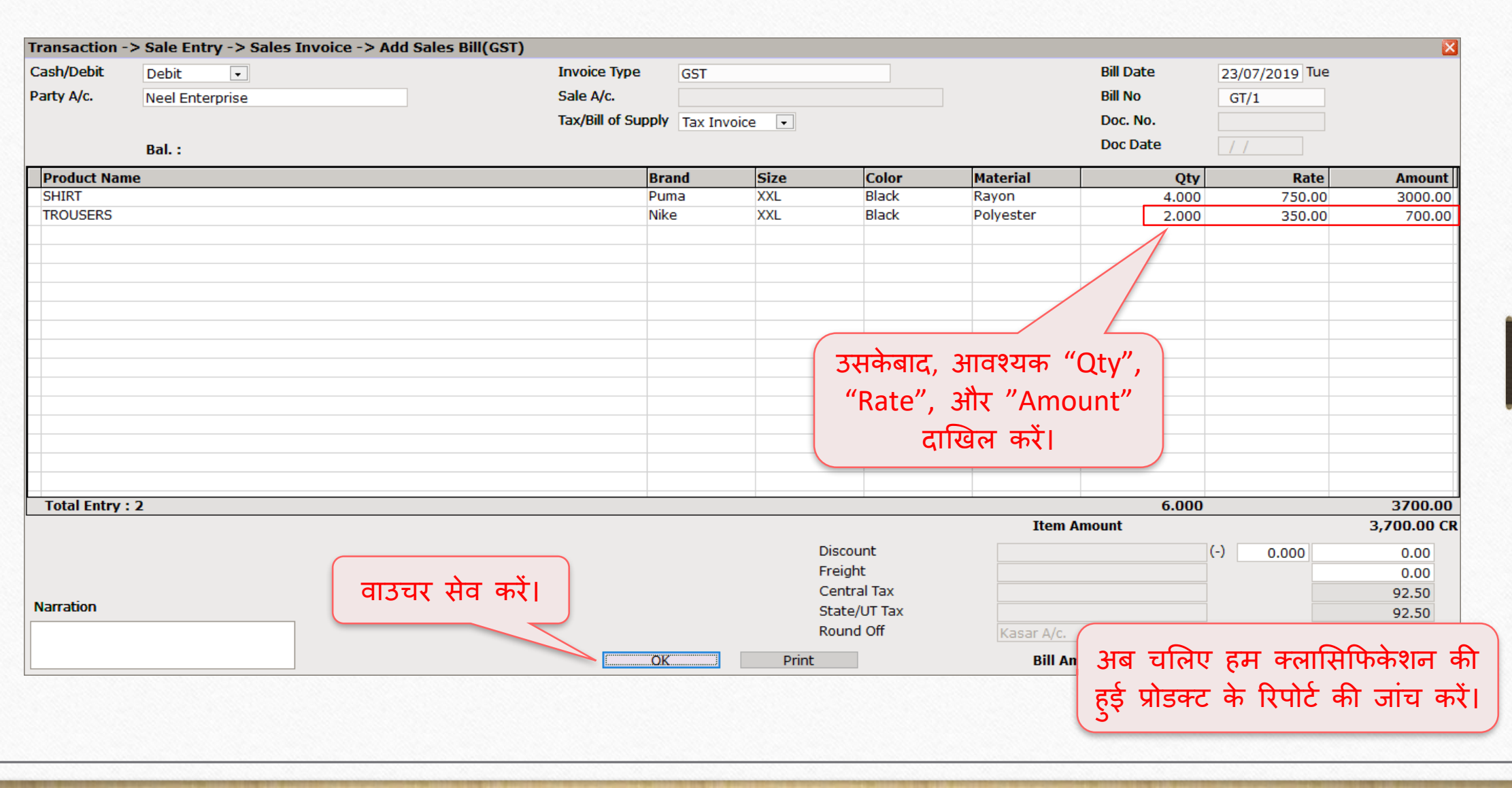

#### Report  $\rightarrow$  Stock Report  $\rightarrow$  Batch/Location

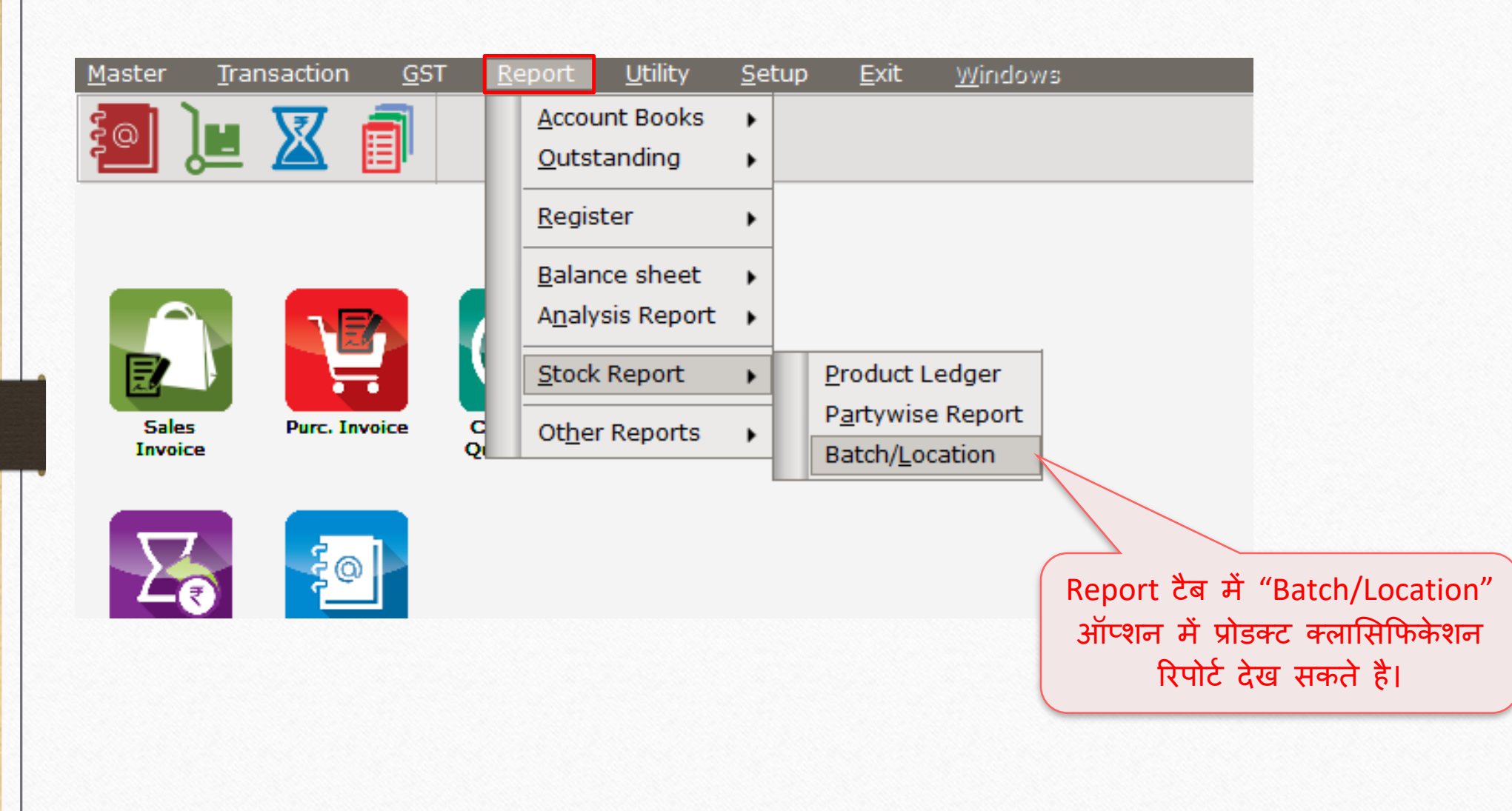

#### Report -> Stock Report -> Batch/Location -> Locationwise Stock

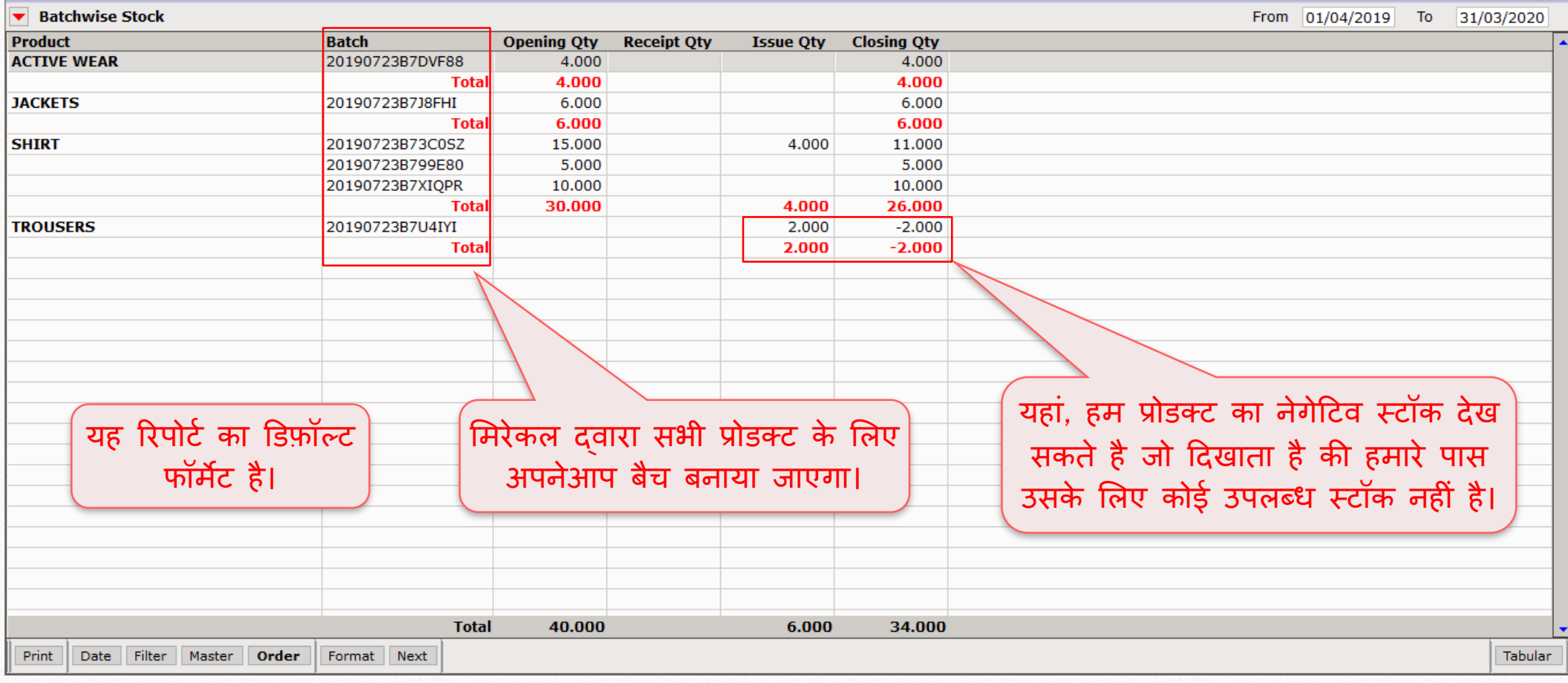

41

 $||\boldsymbol{c}||$   $||\mathbf{x}||$ 

Report → Stock Report → Batch/Location

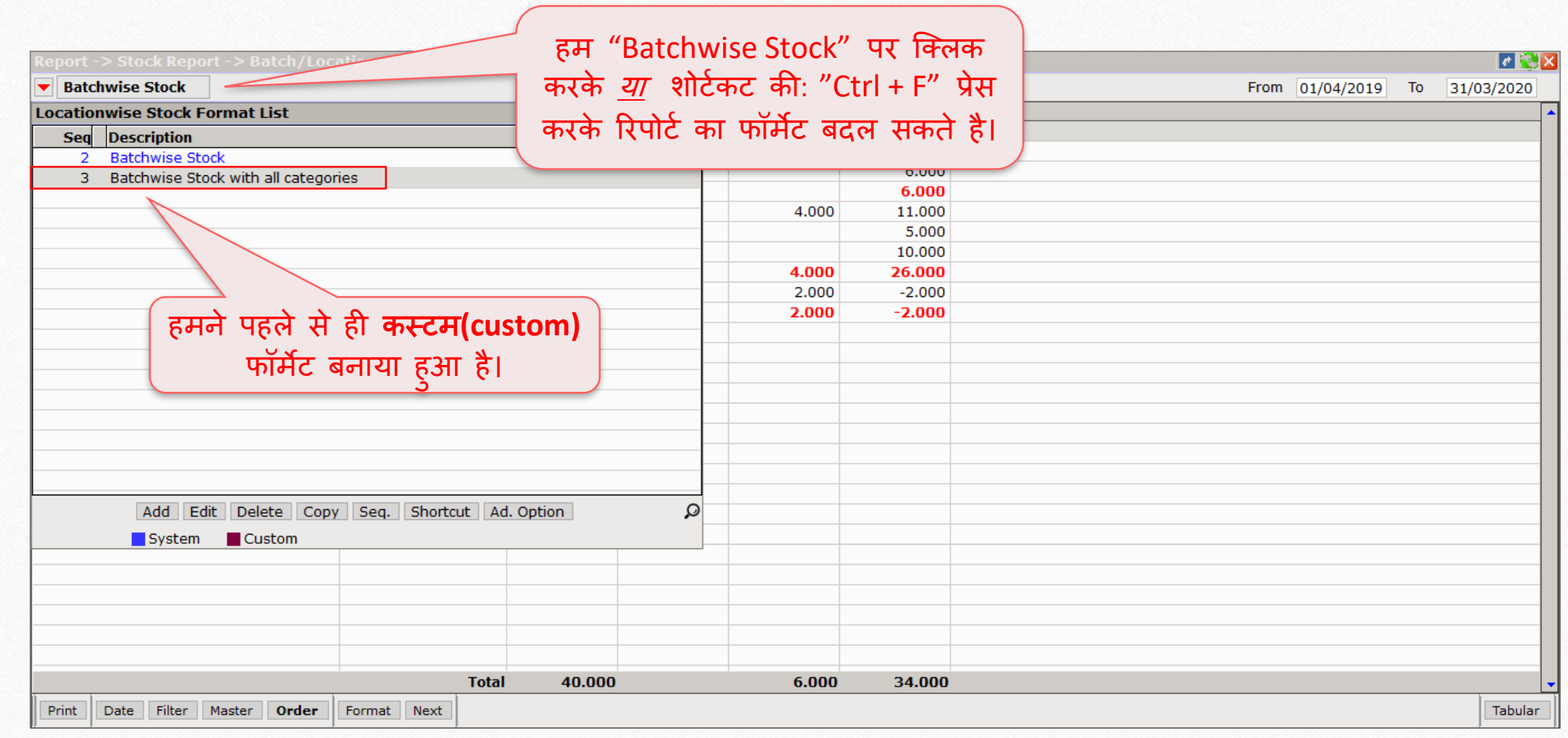

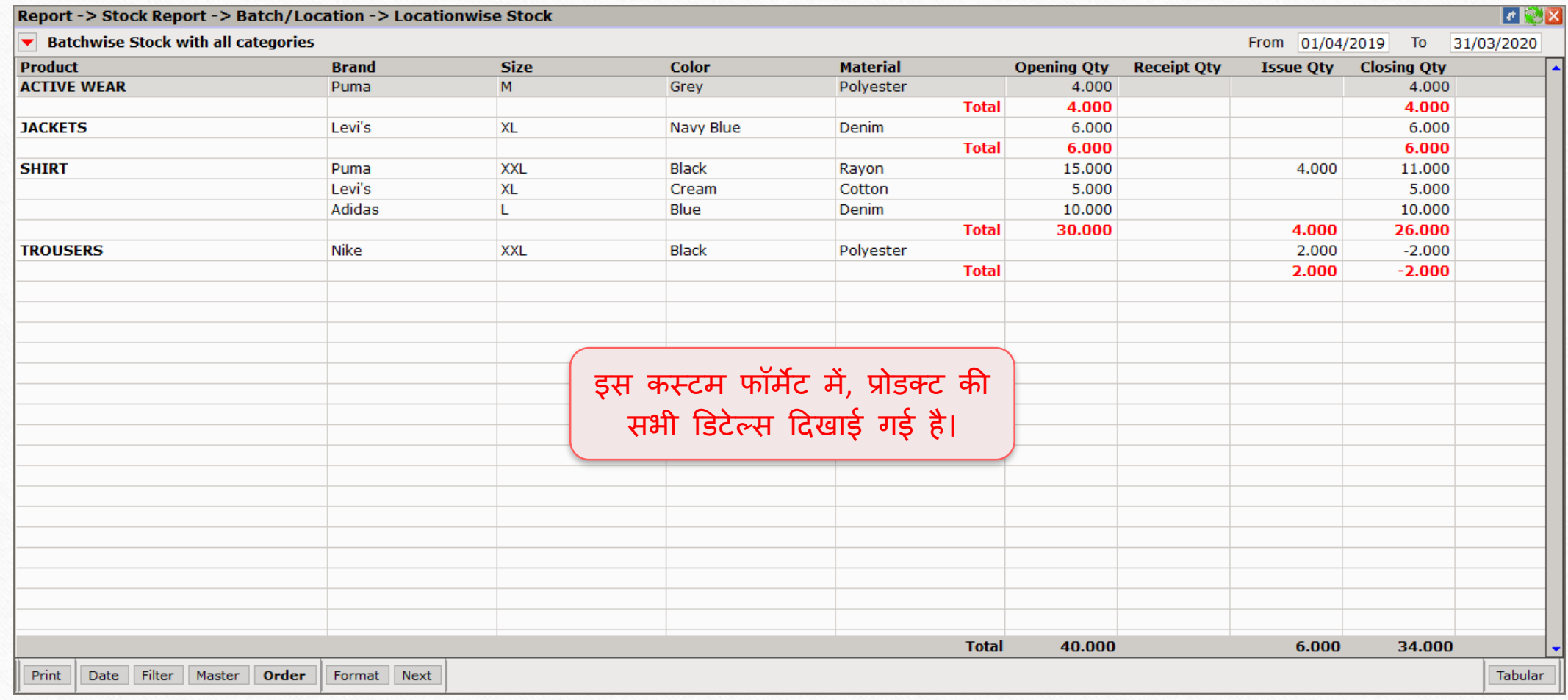

About Product Classification

- ◆ कभी-कभी सेल्स या परचेज़ इन्वॉईस में प्रोडक्ट एंट्री के दौरान ऐसा होता है की, प्रोडक्ट की सभी केटेगरीज में से केवल एक ही केटेगरी की बार बार आवश्यकता होती है।
- ❖ ऐसी परिस्थिति में, यूज़र अपने इन्वॉईस में **उस विशेष केटेगरी** की तमाम रेंज की अलग-अलग कॉलम सेंट कर सकता है।
- ❖ उदाहरण के लिए, किसी यूज़र को इन्वॉईस में एंट्री के दौरान प्रोडक्ट की "ब्रांड" केटेगरी का लगातार उपयोग होता है।

◆ इसका सेटअप कैसा होगा? चलिए देखते हैं।

44

## Transaction → Sales Entry → Sales Invoice

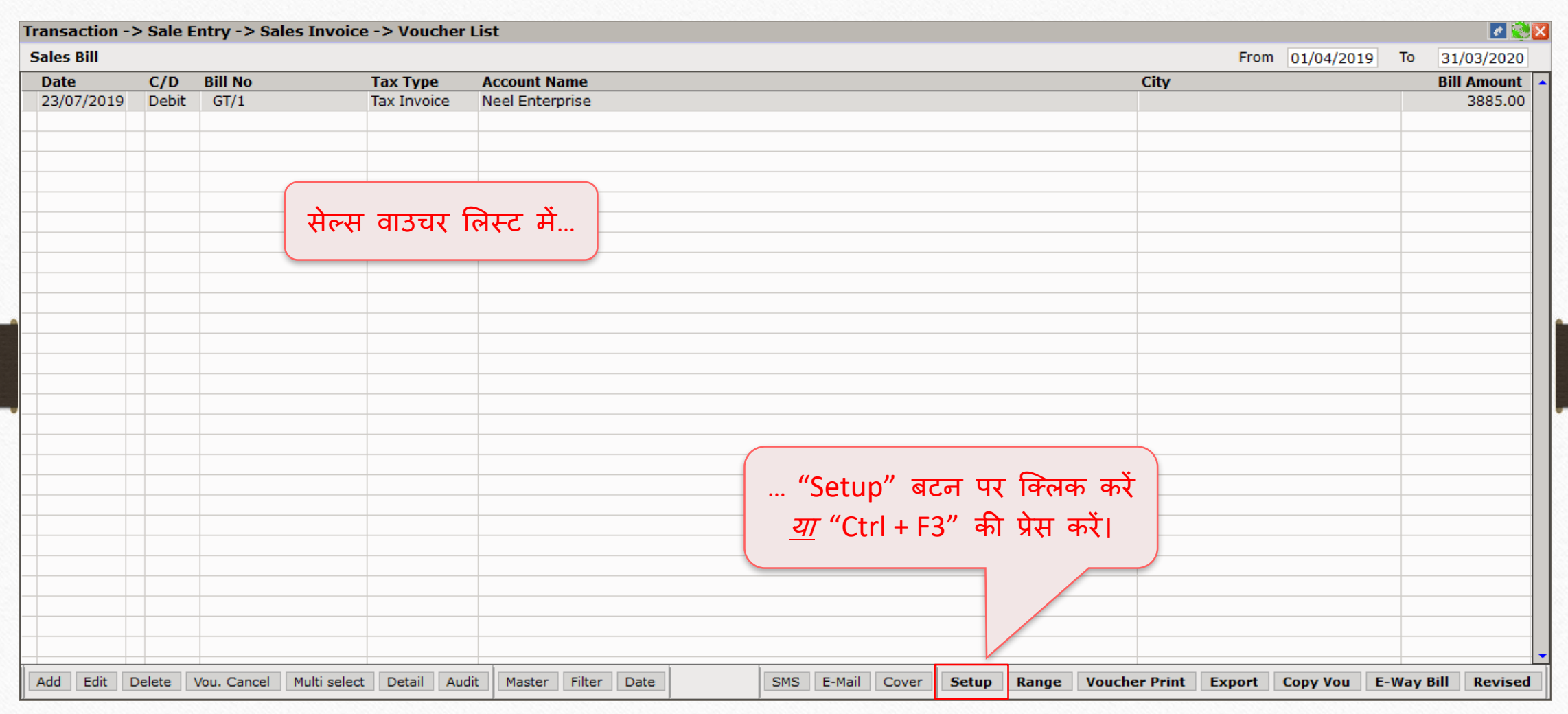

## Setup → Voucher Setup → Sales Invoice 46

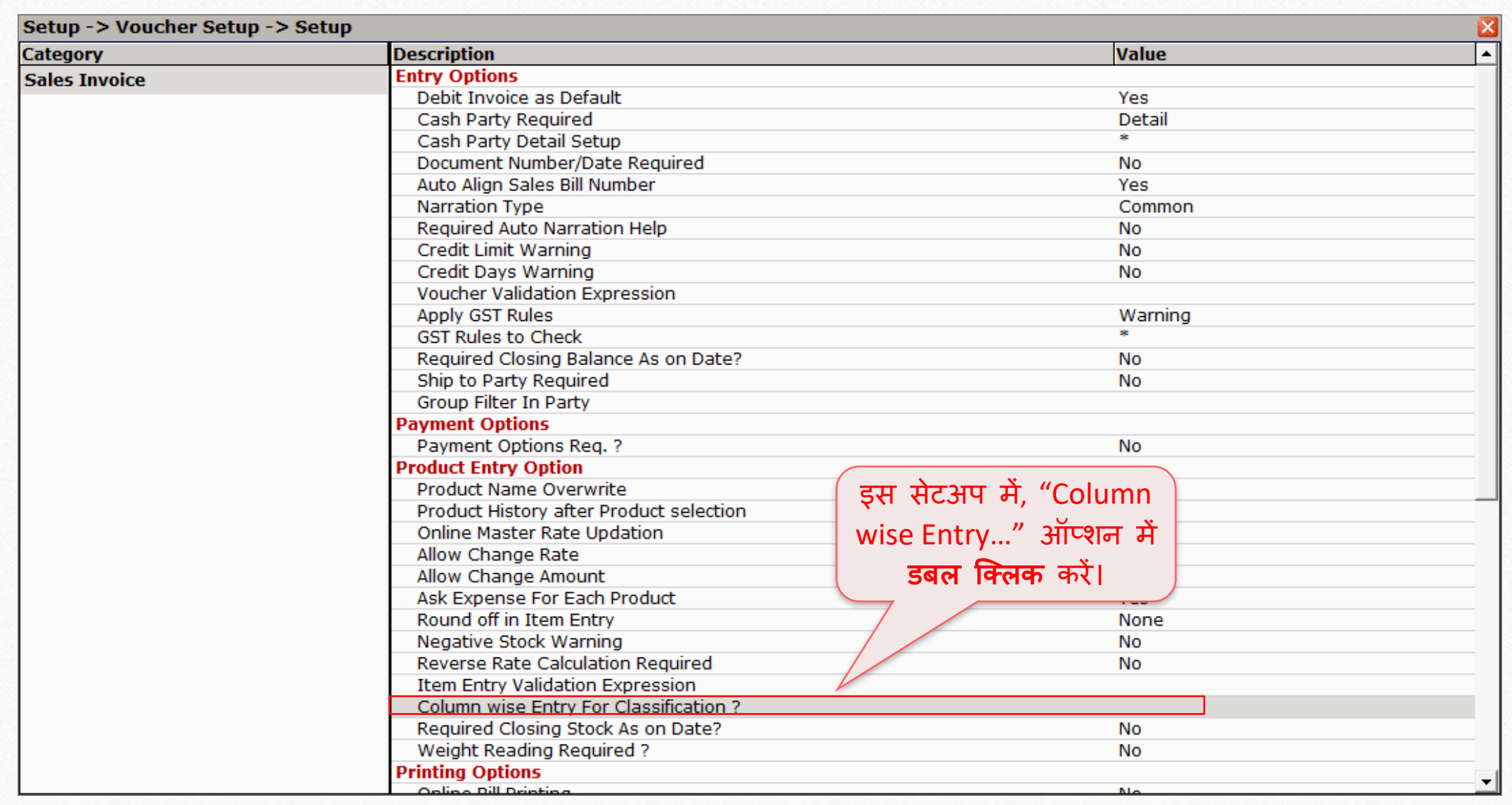

## Setup → Voucher Setup → Sales Invoice

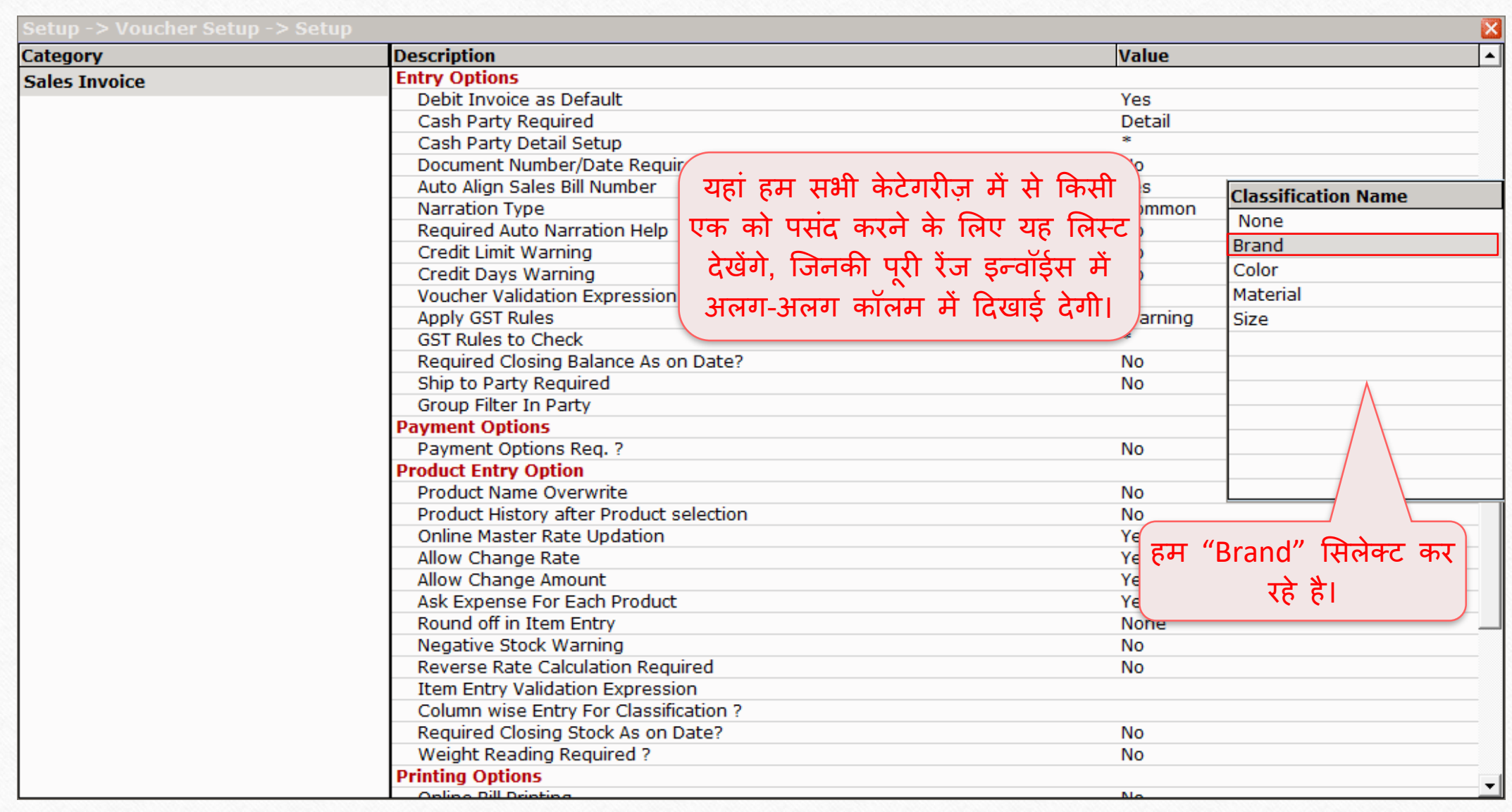

## Setup → Voucher Setup → Sales Invoice

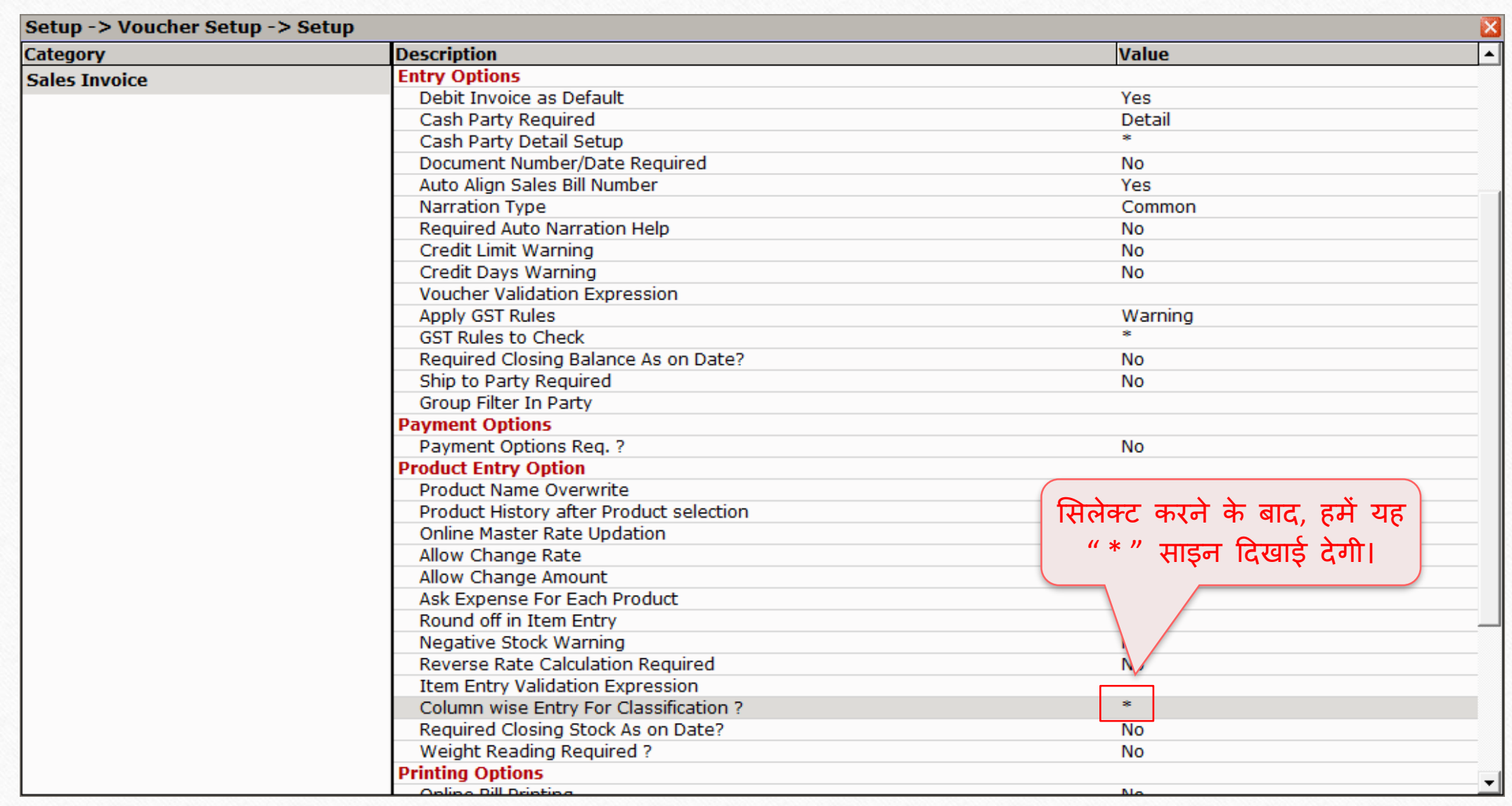

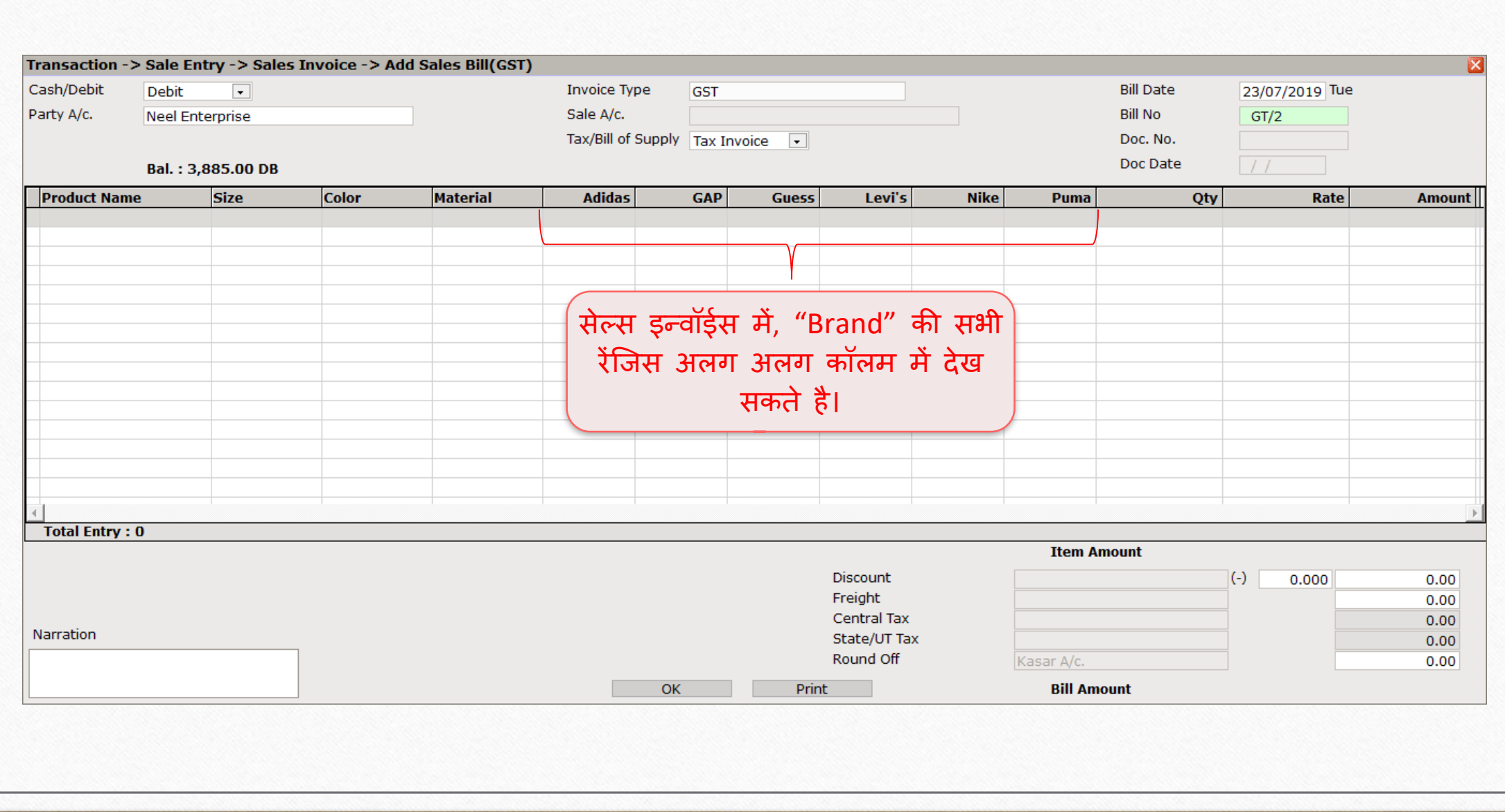

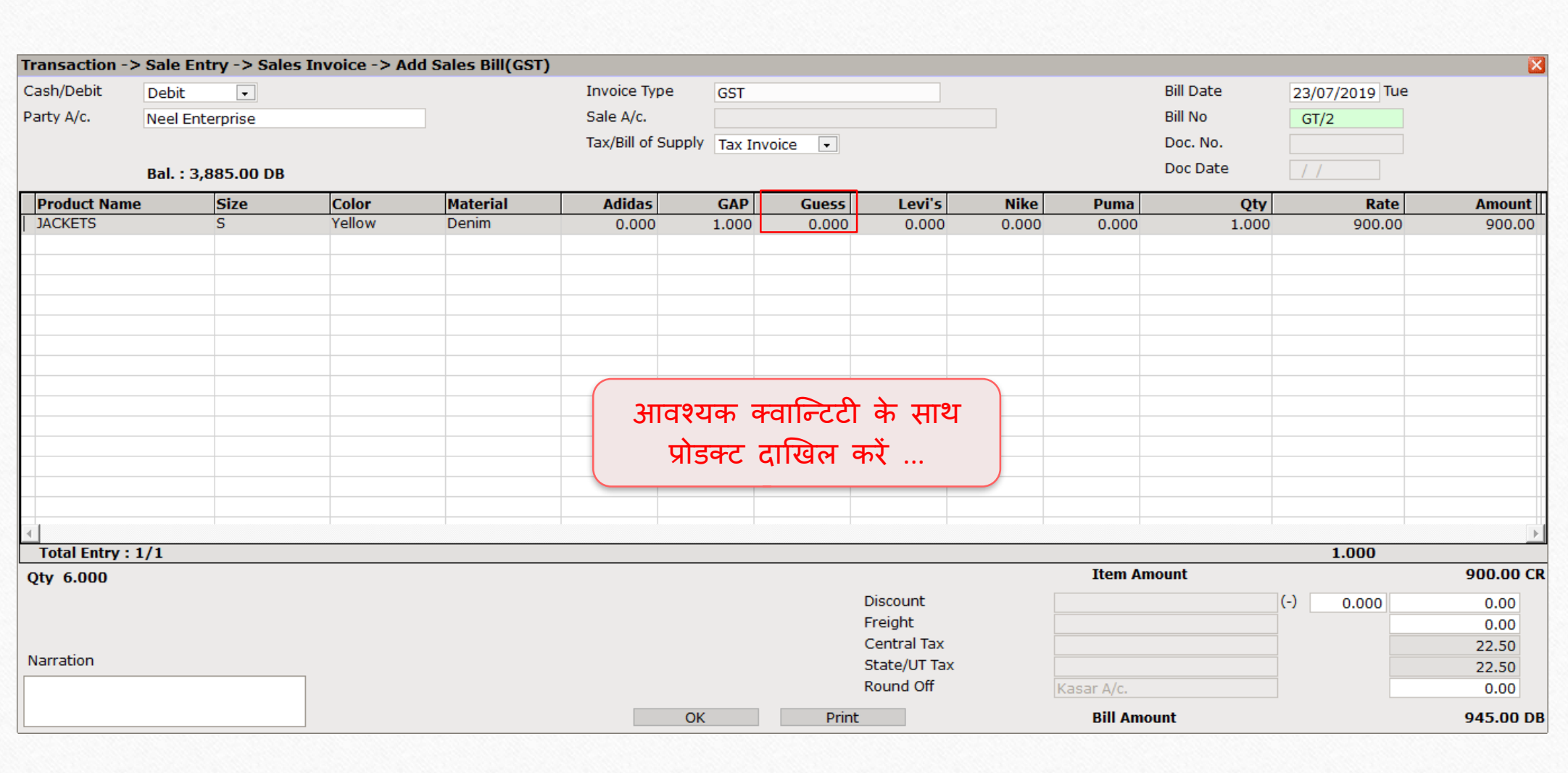

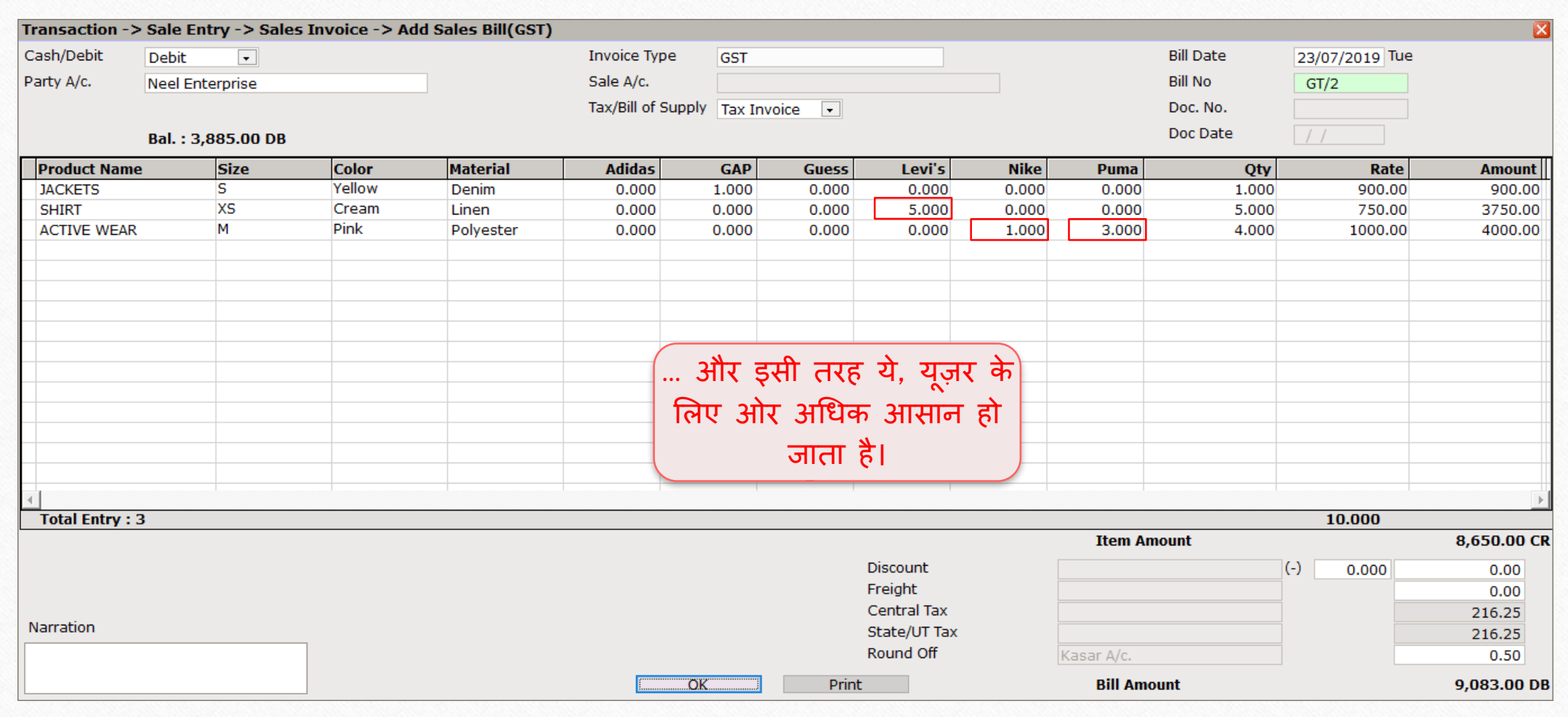

**Like and Follow Us!** 52

## अभी भी प्रोडक्ट क्लासिफिकेशन को कॉन्फ़िगर करना मुश्किल लग रहा है? कृपया अपने सॉफ़्टवेयर विक्रेता का संपके करें।

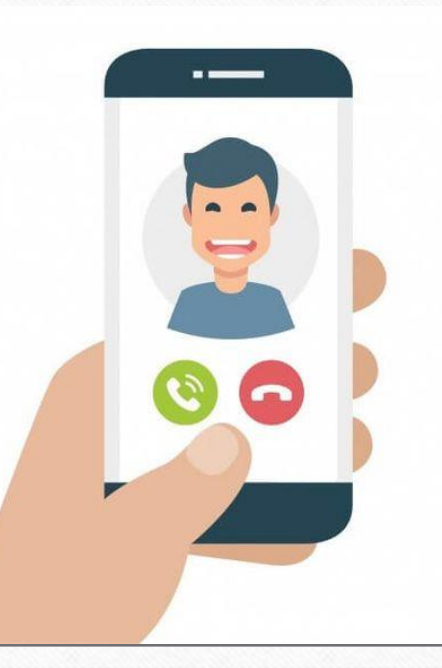

#### **Like and Follow Us!** 53

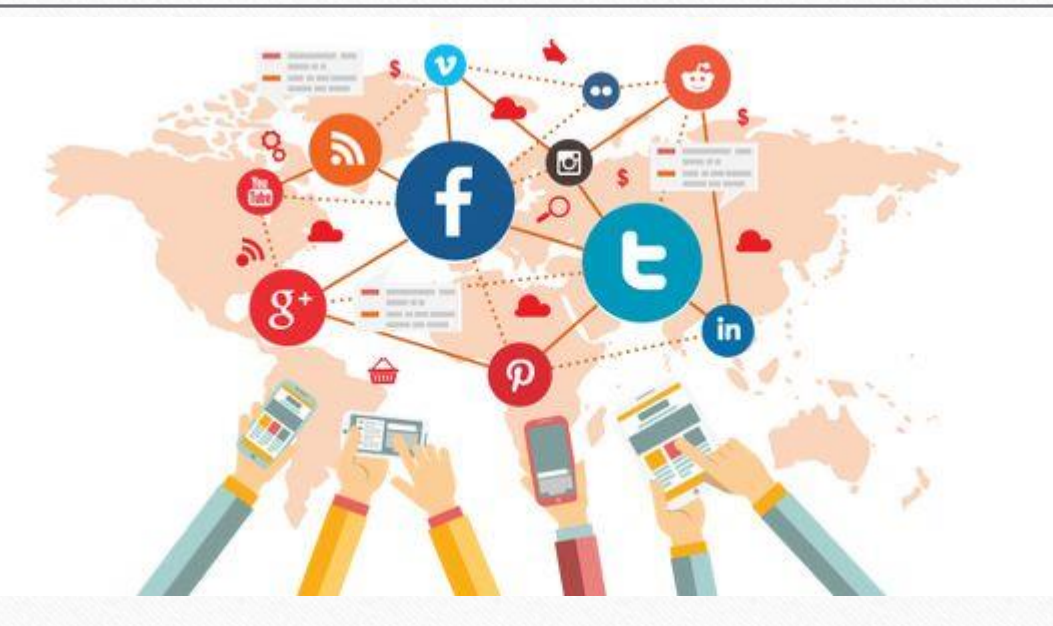

## सोशल मीडिया पर हमारे साथ जुड़े।

**<http://www.facebook.com/miracleaccount>**  H **<http://www.instagram.com/miracle.accounting> <https://www.linkedin.com/company/miracleaccount> in <https://www.youtube.com/channel/UCWB9FJbbVCOPvgWKUdeA31w>**

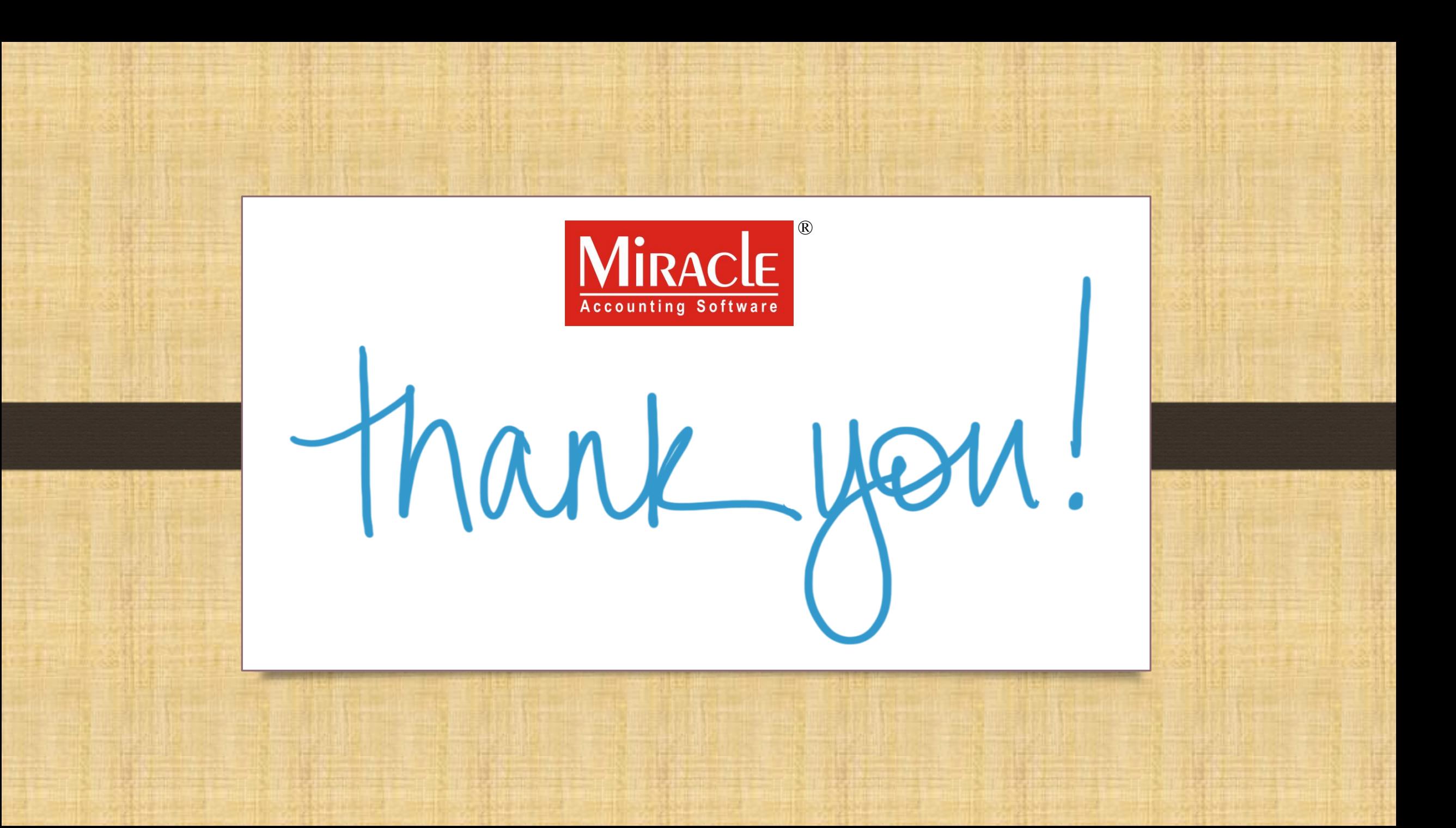